# **xPC Target™ Release Notes**

# **Contents**

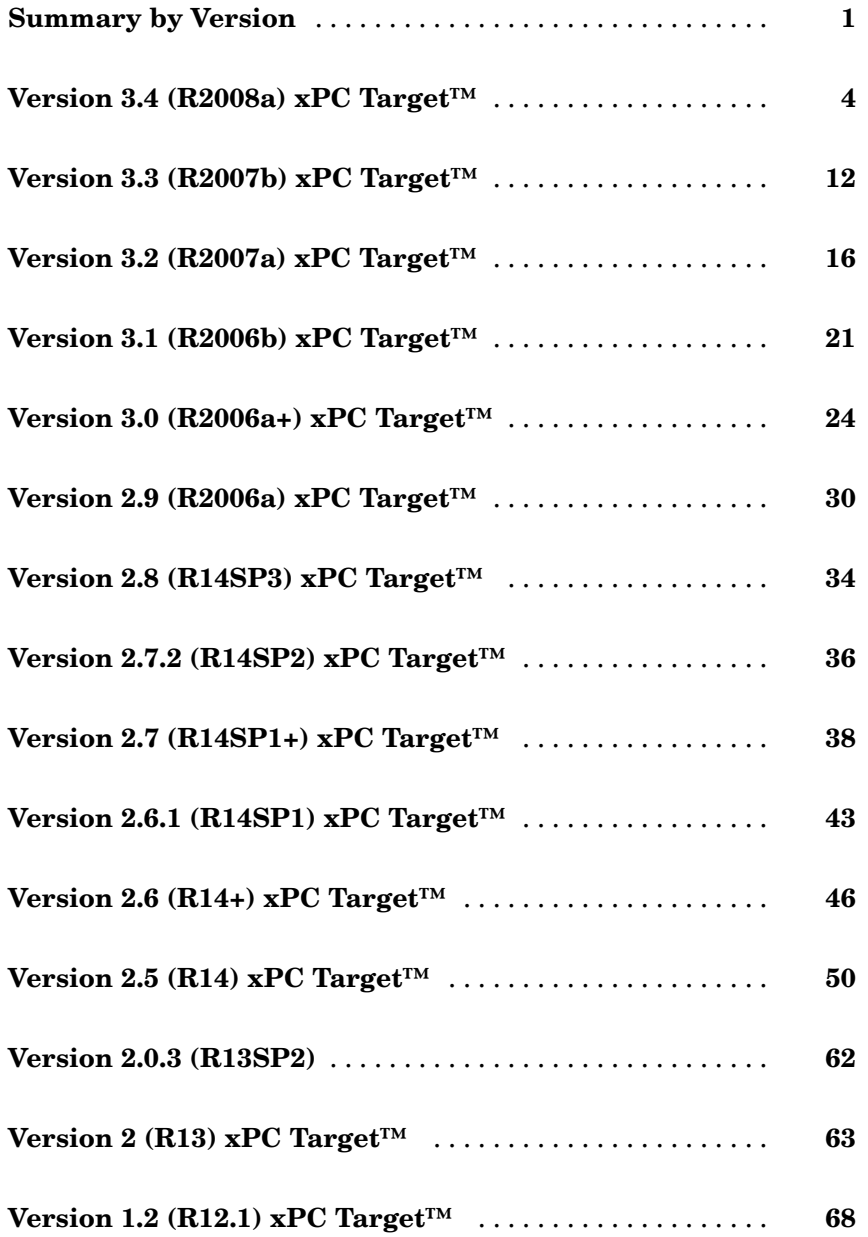

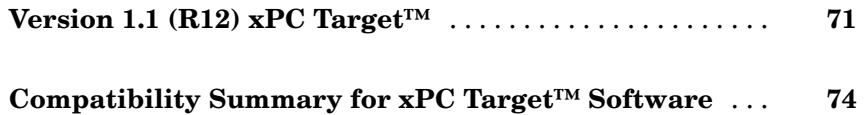

## <span id="page-4-0"></span>**Summary by Version**

This table provides quick access to what's new in each version. For clarification, see "Using Release Notes" on page [2](#page-5-0).

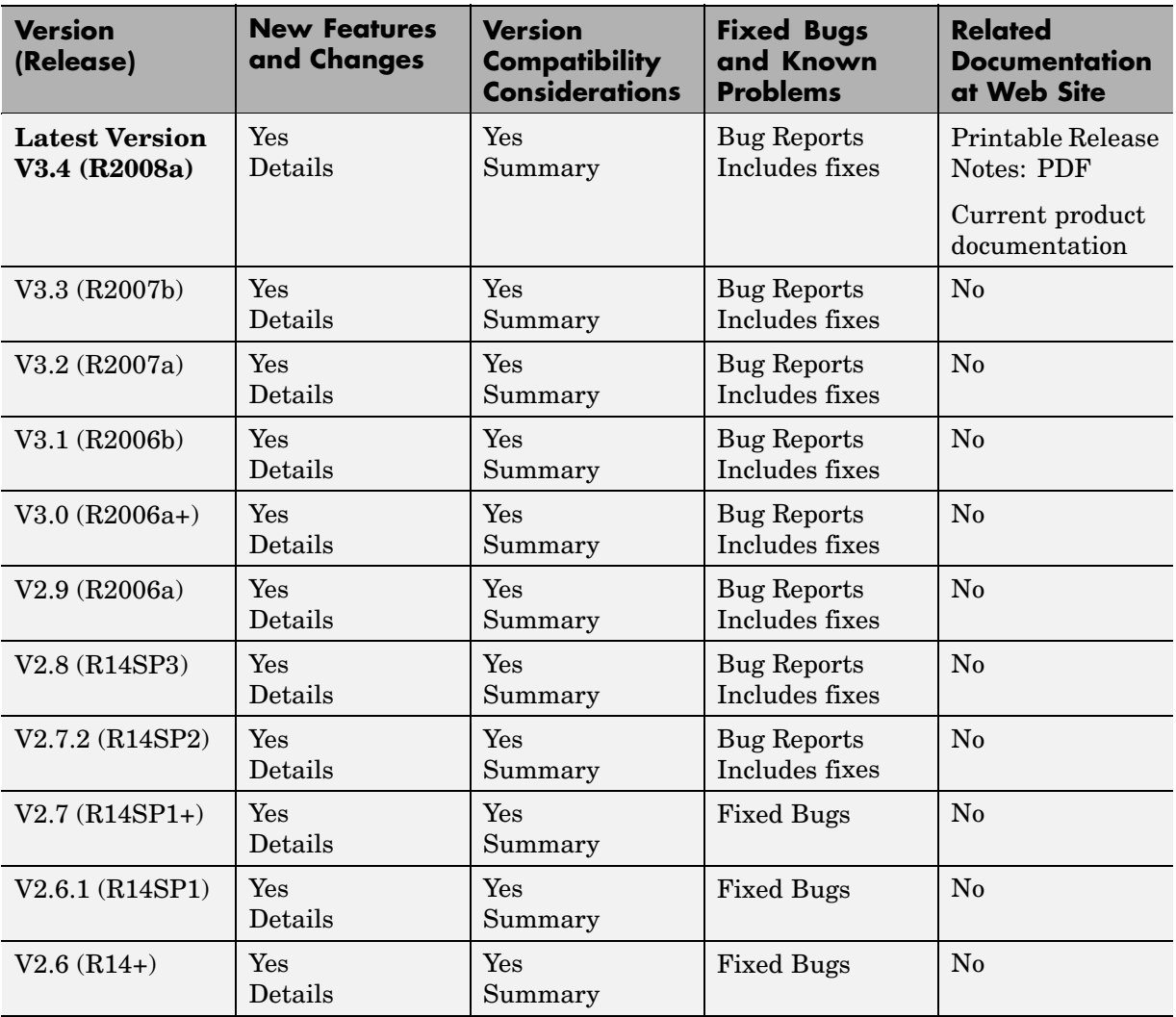

<span id="page-5-0"></span>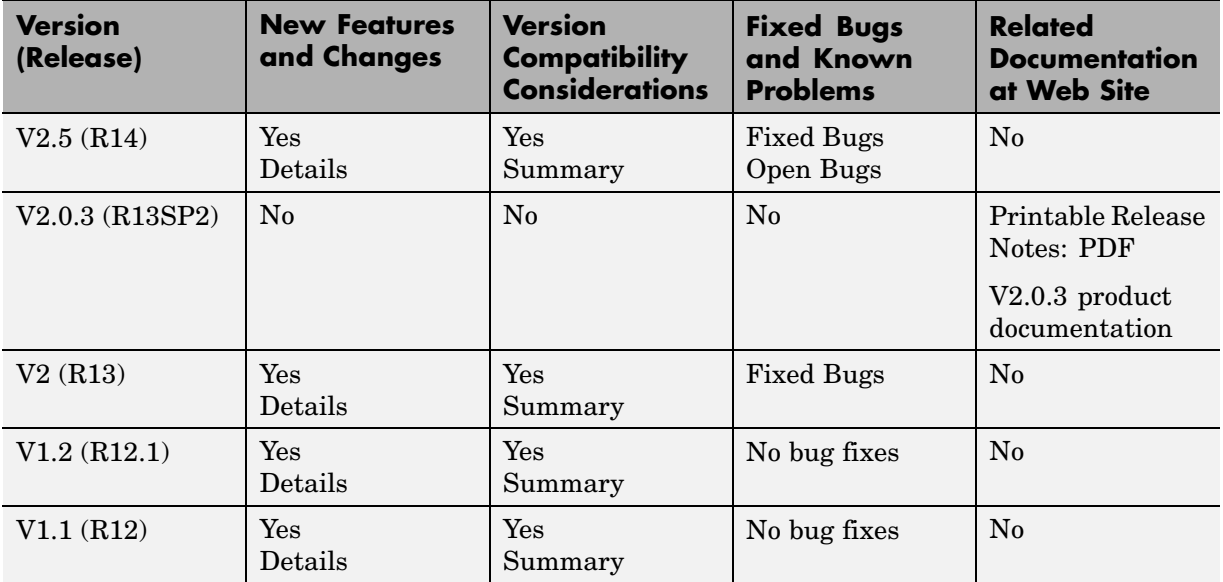

### **Using Release Notes**

Use release notes when upgrading to a newer version to learn about:

- **•** New features
- **•** Changes
- **•** Potential impact on your existing files and practices

Review the release notes for other MathWorks™ products required for this product (for example, MATLAB® or Simulink®) for enhancements, bugs, and compatibility considerations that also might impact you.

If you are upgrading from a software version other than the most recent one, review the release notes for all interim versions, not just for the version you are installing. For example, when upgrading from V1.0 to V1.2, review the release notes for V1.1 and V1.2.

#### **What's in the Release Notes**

#### **New Features and Changes**

- **•** New functionality
- **•** Changes to existing functionality

#### **Version Compatibility Considerations**

When a new feature or change introduces a reported incompatibility between versions, the **Compatibility Considerations** subsection explains the impact.

Compatibility issues reported after the product is released appear under [Bug Reports](http://www.mathworks.com/support/bugreports/) at the MathWorks Web site. Bug fixes can sometimes result in incompatibilities, so you should also review the fixed bugs in [Bug Reports](http://www.mathworks.com/support/bugreports/) for any compatibility impact.

#### **Fixed Bugs and Known Problems**

The MathWorks offers a user-searchable [Bug Reports](http://www.mathworks.com/support/bugreports/) database so you can view Bug Reports. The development team updates this database at release time and as more information becomes available. This includes provisions for any known workarounds or file replacements. Information is available for bugs existing in or fixed in Release 14SP2 or later. Information is not available for all bugs in earlier releases.

Access Bug Reports using your MathWorks Account.

## <span id="page-7-0"></span>**Version 3.4 (R2008a) xPC Target™**

This table summarizes what's new in Version 3.4 (R2008a):

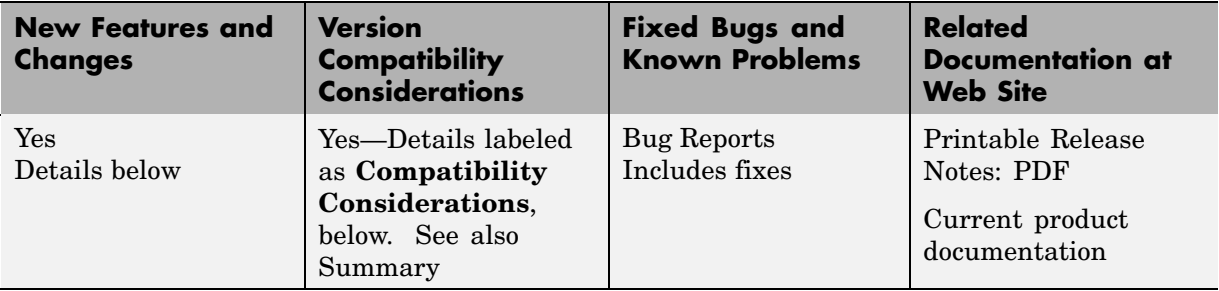

New features and changes introduced in this version are

- **•** ["xPC Target™ Now Supports Booting Target PCs Within a Dedicated](#page-8-0) Network" on page [5](#page-8-0)
- **•** "xPC Target™ Explorer Enhancements" on page [5](#page-8-0)
- **•** "Changes in xPC Target™ Configuration Parameters" on page [6](#page-9-0)
- **•** "xPC Target™ Software Support for Vector CANape® TCP Layer" on page [6](#page-9-0)
- **•** ["xPC Target™ Now Supports Multidimensional Signals and Parameters"](#page-9-0) on page [6](#page-9-0)
- **•** "xPC Target™ Driver Authoring Tool" on page [6](#page-9-0)
- **•** "Changes to Simulink® External Mode" on page [7](#page-10-0)
- **•** "Arbitrarily Sized Target Application (DLM) Files" on page [7](#page-10-0)
- **•** "getxpcpci Function Has New verbose Option" on page [7](#page-10-0)
- "Intel<sup>®</sup> Visual Fortran 9.1 Support" on page [7](#page-10-0)
- **•** "xPC Target™ Product Does Not Support Open Watcom 1.7" on page [8](#page-11-0)
- **•** "xPC Target™ Mouse" on page [8](#page-11-0)
- **•** "I/O Blocks" on page [8](#page-11-0)
- **•** "xPC Target Demos" on page [9](#page-12-0)
- **•** "xPC Target Device Drivers Guide" on page [10](#page-13-0)
- <span id="page-8-0"></span>**•** "Recreate Target Boot Disk and Rebuild Applications" on page [10](#page-13-0)
- **•** [""What's This?" Context-Sensitive Help Available for Simulink®](#page-13-0) Configuration Parameters Dialog" on page [10](#page-13-0)

#### **xPC Target™ Now Supports Booting Target PCs Within a Dedicated Network**

You can now boot a target PC from a host PC within a dedicated network. In previous releases, you could only boot a target PC with a target boot disk. See "Alternative Boot Option" in the *xPC Target™ Getting Started Guide*.

Associated with this feature, the xpcnetboot function was added. This function creates the xPC Target kernel to boot target PC over dedicated network.

#### **xPC Target™ Explorer Enhancements**

xPC Target Explorer has the following enhancements:

- **•** You can now drag a prebuilt target application, DLM, to a target PC icon. If a connection does not already exist, xPC Target Explorer prompts you to create a connection to that target PC. See "Downloading and Running Target Applications on a Target PC" in the *xPC Target Getting Started Guide*.
- **•** You can now start xPC Target Explorer from the Simulink® model window (**Tools > Real-Time Workshop > xPC Target Explorer**).
- **•** If a scope does not exist, you can now drag a signal to a Host Scope, Target Scope, or File Scope icon to create a scope of that type in xPC Target Explorer. See "Adding Signals to Scopes" in the *xPC Target User's Guide*.
- **•** You can now change the refresh rate of xPC Target Explorer. See "Menu Bar and Toolbar Contents and Shortcut Keys" in the *xPC Target Getting Started Guide*.
- **•** The xPC Target Explorer PCI Devices node now displays the subsystem vendor and device IDs. In previous releases, this node displayed only system vendor and device IDs.

#### <span id="page-9-0"></span>**Changes in xPC Target™ Configuration Parameters**

The following are changes to the xPC Target options pane of the Simulink Configuration Parameters dialog box.

- **•** New check box, **Use default communication timeout**, and a new associated text entry field, **Specify the communication timeout in seconds**. See "xPC Target Options" in the *xPC Target Getting Started Guide*.
- **•** New IRQ options 3 and 4 available for the **Real-time interrupt source** parameter.

#### **xPC Target™ Software Support for Vector CANape® TCP Layer**

The interface between the xPC Target software and Vector CANape® software has been enhanced to support the Vector CANape TCP communication layer. This enhancement enables xPC Target to acquire signal data at the base sample rate of the model. If you have existing models that use earlier Vector CANape solutions, they should continue to be valid. See "Vector CANape Support" in the *xPC Target I/O Reference*.

#### **xPC Target™ Now Supports Multidimensional Signals and Parameters**

xPC Target now supports the logging and monitoring of multidimensional signals and the tuning of multidimensional parameters. In previous releases, the xPC Target software ignored multidimensional signals and parameters. If a target application contains a multidimensional signal or parameter:

The xPC Target Explorer Model Hierarchy now displays signals and parameters in column-major format. See "Signals and Parameters" in the *xPC Target User's Guide*.

### **xPC Target™ Driver Authoring Tool**

The xPC Target Driver Authoring Tool has been added to help with the creation of custom xPC Target device drivers. See "Creating Custom Drivers Using the xPC Target Driver Authoring Tool" in the *xPC Target Device Drivers Guide*.

## <span id="page-10-0"></span>**Changes to Simulink® External Mode**

The following limitations no longer apply to Simulink external mode:

- **•** You can now add scopes of type host to the system. In previous releases, you could add scopes of only type target or file to the system when updating data to Simulink external mode.
- **•** xPC Target can now upload data to more than 10 Simulink scopes. In previous releases, xPC Target could upload up to 10 Simulink scopes.
- **•** Each Simulink scope can now upload more than the first 10 input signals from the target PC. In previous releases, each Simulink scope could upload only the first 10 input signals from the target PC.

## **Arbitrarily Sized Target Application (DLM) Files**

Arbitrarily-sized target application (DLM) files can now be loaded in BootFloppy and DOSLoader modes. These modes ignore the MaxModelSize setting.

For StandAlone mode, you still must specify the target application size.

### **getxpcpci Function Has New verbose Option**

The getxpcpci function has a new verbose option. This option includes the base address register information in the PCI device display. This information is useful if you to want to use a PCI-based parallel port.

## **Intel® Visual Fortran 9.1 Support**

The xPC Target product now supports the Intel® Visual Fortran 9.1 compiler for the incorporation of Fortran code into Simulink models. See "Incorporating Fortran Code into the xPC Target Environment" in the *xPC Target User's Guide* for details.

#### **Compatibility Considerations**

The xPC Target product no longer supports the Intel Visual Fortran 9.0 and Compaq® Visual Fortran Compiler Version 6.5 or later compilers.

#### <span id="page-11-0"></span>**xPC Target™ Product Does Not Support Open Watcom 1.7**

xPC Target product does not support Open Watcom 1.7. Open Watcom 1.3 continues to be supported.

#### **xPC Target™ Mouse**

The xPC Target software no longer supports the use of a mouse on the target PC. The **Target mouse** field has been removed from the xPC Target Explorer **Appearance Component** pane.

## **I/O Blocks**

#### **Updated Condor Engineering ARINC blocks**

The block mask and documentation have been updated for the following Condor Engineering ARINC blocks:

- **•** Condor Encode ARINC 429 Words for Send
- **•** Condor Decode ARINC 429 Words from Receive

**Compatibility Considerations.** If you have existing models that contain these blocks, you should reevaluate the configuration parameters with regard to the way the blocks work with binary data.

#### **New ASCII Decode Block for Serial Communication**

The ASCII Decode V2 block has been added to the RS232 library to provide improved performance over the ASCII Decode block. The original ASCII Decode block will continue to be available.

#### **Changes to the RS232 Library**

The xPC Target RS232 library has been reorganized as follows:

**•** The drivers in Conventional drivers (Obsolete) have been moved to the Obsolete category.

<span id="page-12-0"></span>**•** The drivers in V1.0 compatible have been moved to the Obsolete V 1.0 category.

#### **Obsolete I/O Blocks**

**Compatibility Considerations.** xPC Target has obsoleted the counter blocks for the following boards. The xPC Target block library continues to support the noncounter blocks for these boards.

- **•** Diamond Quartz-MM-5
- **•** Diamond Quartz-MM-10
- Measurement Computing CIO-CTR05
- **•** Measurement Computing PCI-CTR05
- **•** National Instruments PC-TIO-10
- **•** Real Time Devices DM6804

You can still access these driver blocks by typing the command xpcobsoletelib at the MATLAB® Command Window. Existing models that use these drivers will still work. However, their support is not guaranteed for future releases. Do not use these driver blocks in new models. Instead, consider the following alternative boards:

- **•** National Instruments PCI-6601
- **•** National Instruments PCI/PXI-6602
- **•** MPL PATI

#### **xPC Target Demos**

The following demos were updated in this release to use parallel ports, instead of Measurement Computing PCI-CTR05 boards, as interrupt sources.

- **•** xpcasynctrans
- **•** xpcasyncbuffer

The following demos were updated in this release to improve clarity:

- <span id="page-13-0"></span>**•** xpcserialbaseboardbinarysplit
- **•** xpcserialbaseboardbinarytest
- **•** xpcserialbinarysplit
- **•** xpcserialbinarytest

#### **xPC Target Device Drivers Guide**

The *xPC Target Device Drivers Guide* is now part of the xPC Target documentation set in the MATLAB Help browser.

#### **Recreate Target Boot Disk and Rebuild Applications**

#### **Compatibility Considerations**

If you upgrade your xPC Target software from a previous version, you must recreate the target boot disk and you must rebuild your xPC Target applications. See "Target Boot Disk" in *xPC Target Getting Started Guide*.

#### **"What's This?" Context-Sensitive Help Available for Simulink® Configuration Parameters Dialog**

R2008a introduces "What's This?" context-sensitive help for parameters that appear in the Simulink Configuration Parameters dialog. This feature provides quick access to a detailed description of the parameters, saving you the time it would take to find the information in the Help browser.

To use the "What's This?" help, do the following:

**1** Place your cursor over the label of a parameter.

**2** Right-click. A **What's This?** context menu appears.

For example, the following figure shows the **What's This?** context menu appearing after a right-click on the **Start time** parameter in the **Solver** pane.

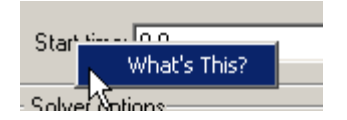

**3** Click **What's This?** A context-sensitive help window appears showing a description of the parameter.

## <span id="page-15-0"></span>**Version 3.3 (R2007b) xPC Target™**

This table summarizes what's new in Version 3.3 (R2007b):

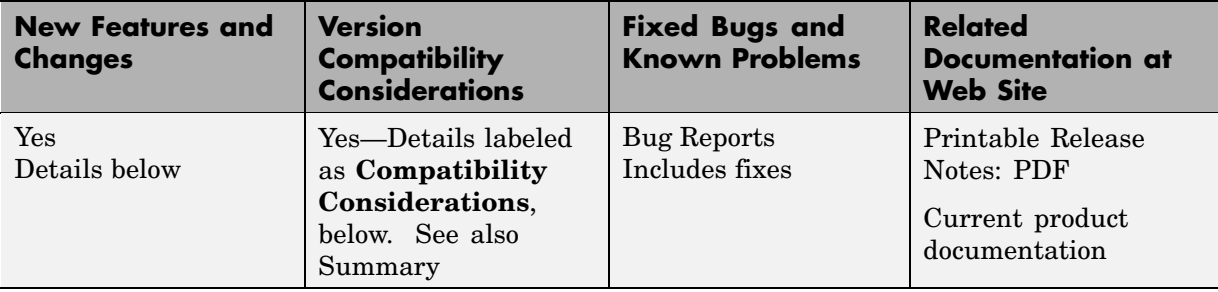

New features and changes introduced in this version are

- **•** "J1939 Support" on page 12
- **•** "Shared Interrupts" on page [13](#page-16-0)
- **•** "I/O Driver Support" on page [13](#page-16-0)
- **•** ["Communication Timeout Applies to](#page-16-0) all xPC Target™ API Functions" on page [13](#page-16-0)
- **•** "Support for Working with Referenced Model Signals" on page [13](#page-16-0)
- **•** "DOSLoader Mode" on page [13](#page-16-0)
- **•** "CANdb Enhancements" on page [14](#page-17-0)
- **•** "xPC Target™ Demos " on page [14](#page-17-0)
- **•** ["Link and Target Products Regrouped in New Start, Help, and Demos](#page-17-0) Category" on page [14](#page-17-0)
- **•** "Recreate Target Boot Disk and Rebuild Applications" on page [15](#page-18-0)

### **J1939 Support**

To support SAE J1939, an automotive CAN protocol, xPC Target™ provides the blocks described in "SAE J1939" in the *xPC Target I/O Reference*.

## <span id="page-16-0"></span>**Shared Interrupts**

xPC Target now supports shared interrupts to allow multiple boards to have the same interrupt numbers. See "xPC Target Options" in *xPC Target Getting Started Guide*.

## **I/O Driver Support**

xPC Target 3.3 has new driver blocks, including support for the following boards:

- **•** General Standards 24DSI12 (see General Standards 24DSI12 Analog Input)
- **•** General Standards PMC66-16AO16 (see General Standards 16AO16 Analog Output)

Both are described in the *xPC Target I/O Reference*.

#### **Communication Timeout Applies to all xPC Target™ API Functions**

The communication timeout of the xPCSetLoadTimeOut and xPCGetLoadTimeOut functions now apply to all communications between the target PC and the host PC. In previous releases, the communication timeout applied only to the initialization and loading of applications.

## **Support for Working with Referenced Model Signals**

xPC Target now supports the monitoring and logging of signals from referenced models. See "Monitoring Signals from Referenced Models" in the *xPC Target User's Guide*.

## **DOSLoader Mode**

You no longer need xPC Target Embedded Option<sup>™</sup> to use DOSLoader Mode. See "Booting from a DOS Device" and "Embedded Option" in the *xPC Target User's Guide*.

#### <span id="page-17-0"></span>**Compatibility Considerations**

In previous releases, xPC TargetBox®, which uses xPC Target software, was able to use StandAlone Mode without xPC Target Embedded Option. Starting with this release, this is no longer possible. xPC TargetBox users must have xPC Target Embedded Option to use StandAlone Mode.

#### **CANdb Enhancements**

The FIFO Mode CAN Message and Object Mode CAN Message blocks capture the data received by the xPC Target CAN receive blocks for translation into CANdb format (see "Accessing CANdb DBC Format Databases from the xPC Target Environment" in the *xPC Target I/O Reference*).

#### **xPC Target™ Demos**

This release contains the following new demos:

- **•** xpccandb Illustrates how to access CANdb DBC format databases from xPC Target.
- **•** j1939example Illustrates how to access use the J1939 blocks from xPC Target.

#### **Link and Target Products Regrouped in New Start, Help, and Demos Category**

A new product category, Links and Targets, now contains all MathWorks™ software products that link, target, or cosimulate code.

#### **Compatibility Considerations**

This change impacts you in the following ways:

- **•** Finding and viewing these products through the MATLAB® Desktop **Start** button and in the Help browser **Contents** and **Demos** panes.
- **•** Using the demo command to access the product demos.

For more about this new product category, see "Demos and Help Browser Contents Now Include New Category for Links and Targets", in the *MATLAB Release Notes*.

## <span id="page-18-0"></span>**Recreate Target Boot Disk and Rebuild Applications**

#### **Compatibility Considerations**

If you upgrade your xPC Target software from a previous version, you must recreate the target boot disk and you must rebuild your xPC Target applications. See "Target Boot Disk" in *xPC Target Getting Started Guide*.

## <span id="page-19-0"></span>**Version 3.2 (R2007a) xPC Target™**

This table summarizes what's new in Version 3.2 (R2007a):

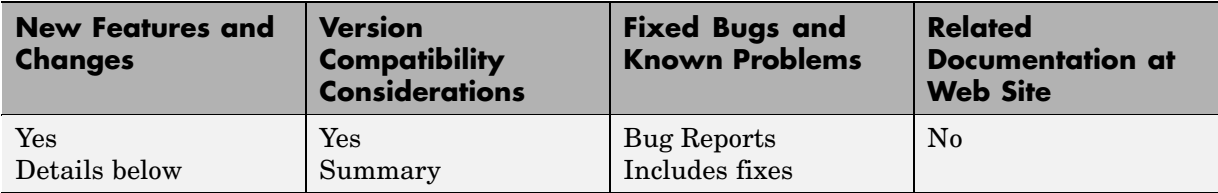

New features and changes introduced in this version are

- **•** "CANdb Blocks" on page 16
- **•** "Selecting Signals Using Signal Labels Now Supported" on page [17](#page-20-0)
- **•** "Directory Contents Display" on page [18](#page-21-0)
- **•** "From xPC Target™ Block Now Accepts Cell Array of Signals" on page [18](#page-21-0)
- **•** "Target Application Versions Now Checked" on page [18](#page-21-0)
- **•** "Discrete States Logging Now Supported" on page [19](#page-22-0)
- "Microsoft<sup>®</sup> Visual C++<sup>®</sup> [2005 Express Edition Compiler Now Supported"](#page-22-0) on page [19](#page-22-0)
- **•** "Parallel Ports Now Supported" on page [19](#page-22-0)
- **•** "I/O Driver Support" on page [19](#page-22-0)
- **•** "Writing Device Drivers for xPC Target™" on page [20](#page-23-0)
- **•** "Recreate Target Boot Disk and Rebuild Applications" on page [20](#page-23-0)

#### **CANdb Blocks**

xPC Target™ now supports the encoding and decoding of messages specified via a CANdb file (see "Accessing CANdb DBC Format Databases from the xPC Target Environment" in the *xPC Target I/O Reference*). The CANDBC library (available from within the CAN library) includes blocks for the decoding and formatting of these messages. The CAN library also includes a CANDBC Translator block, which translates the CANdb message to one that xPC Target can write into the transmit FIFO with a FIFO mode Write block.

<span id="page-20-0"></span>The new xpccandbcfifo model illustrates how to read the CANdb messages contained in *matlabroot*\toolbox\rtw\targets\xpc\xpcdemos\demo.dbc.

## **Selecting Signals Using Signal Labels Now Supported**

xPC Target now supports the selection of signals using signal labels (see the **Signal name** parameter of the "Signal Properties Dialog Box" in the  $Simulink<sup>®</sup> documentation)$  in addition to block paths. This is supported for target application objects, C and COM API, and xPC Target Explorer.

#### **Target Application Object Methods**

xPC Target has the following new target application object functions:

- **•** getsignallabel
- **•** getsignalidsfromlabel

#### **API**

xPC Target has the following new C API functions:

- **•** xPCGetSigIdxfromLabel
- **•** xPCGetSigLabelWidth
- **•** xPCGetSignalLabel

xPC Target has the following new COM API functions:

- **•** xPCTarget.GetSignalidsfromLabel
- **•** xPCTarget.GetSignalLabel

#### **xPC Target™ Explorer**

xPC Target Explorer can now display signals by their label instead of by block path. You can view signals by their labels by right-clicking the Model Hierarchy node and selecting View Only Labeled Signals. To view signals by their block paths, right-click the Model Hierarchy node and select View All Signals. Hovering over the signal label or block path displays the signal block path or signal label, respectively. For details, see "Signal Monitoring with xPC Target Explorer" in the *xPC Target User's Guide*.

### <span id="page-21-0"></span>**Directory Contents Display**

xPC Target has new API functions and structures to display the contents of a directory.

The new C API structure is dirStruct. The new C API functions are:

- **•** xPCFSDirItems
- **•** xPCFSDirStructSize
- **•** xPCFSDirSize

The new COM API structures are FSDir and FSDiskInfo. The new COM API functions are:

- **•** xPCFileSystem.DirList
- **•** xPCFileSystem.GetDiskInfo

#### **From xPC Target™ Block Now Accepts Cell Array of Signals**

The From xPC Target block now allows you to manually enter a cell array of signals (**Signal name** parameter) to read. Using a cell array of signal names, the From xPC Target block will output a vector of signal values. This can improve the performance of the application. In previous releases, this parameter accepted only one signal.

#### **Target Application Versions Now Checked**

You cannot download a target application that was built from a different version of xPC Target than the xPC Target kernel on the target PC. Attempts to download such a target application generates an error message on the target PC monitor:

```
Mismatch between model and kernel versions
```
In previous releases, downloading a mismatched target application causes the target PC to crash.

## <span id="page-22-0"></span>**Discrete States Logging Now Supported**

xPC Target now supports the logging and monitoring of discrete states in a model. In previous releases, you could not log and monitor discrete states (see "Signal Logging" in the xPC Target User's Guide).

#### **Microsoft® Visual C++® 2005 Express Edition Compiler Now Supported**

 $xPC$  Target now supports the Microsoft<sup>®</sup> Visual  $C++$ <sup>®</sup> 2005 Express Edition compiler. See "Host PC Requirements" in the *xPC Target Getting Started Guide* for details.

**Note** If you use Microsoft Visual C++ 2005 Express Edition, xPC Target does not support the generation of COM objects from the xPC Target model.

### **Parallel Ports Now Supported**

xPC Target now supports the parallel ports of your target PC (see "Parallel Ports" in the *xPC Target I/O Reference*). This feature also enables you to generate interrupts using parallel ports.

## **I/O Driver Support**

xPC Target 3.2 has new driver blocks, including support for the following boards:

- **•** Commtech Fastcom 422/2-PCI-335 board (see "xPC Target RS-232 and 422/485 Drivers (Composite)" in the *xPC Target I/O Reference*)
- **•** Measurement Computing™ PCI-DAS1002 and PCI-DAC6703 (see Measurement Computing PCI-DAS1002 and Measurement Computing PCI-DAC6703 in the *xPC Target I/O Reference*)
- **•** Quanser Q4 (see Quanser Q4 in the *xPC Target I/O Reference*)
- **•** National Instruments® PCI-6528 (see National Instruments PCI-6528 in the *xPC Target I/O Reference*)

### <span id="page-23-0"></span>**Writing Device Drivers for xPC Target™**

xPC Target now enables you to write your own custom device drivers for xPC Target. This documentation is only available for download as a PDF file. See<http://www.mathworks.com/products/xpctarget/> for details on how to access this file.

## **Recreate Target Boot Disk and Rebuild Applications**

#### **Compatibility Considerations**

If you upgrade your xPC Target software from a previous version, you must recreate the target boot disk and you must rebuild your xPC Target applications.

## <span id="page-24-0"></span>**Version 3.1 (R2006b) xPC Target™**

This table summarizes what's new in Version 3.1 (R2006b):

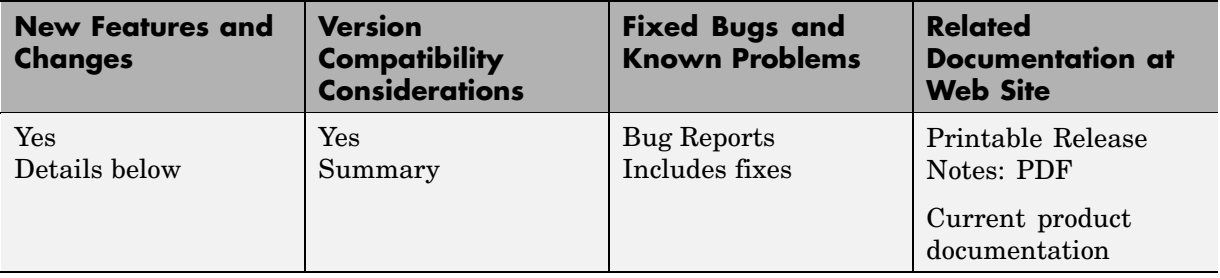

New features and changes introduced in this version are

- "Ethernet Chip Support" on page 21
- **•** "xpctarget.targets Enhancement" on page 21
- **•** "Simulink® External Mode" on page [22](#page-25-0)
- **•** "Microsoft® Visual C++® Compiler Version 8.0" on page [22](#page-25-0)
- **•** "I/O Driver Support" on page [22](#page-25-0)
- **•** "Obsolete Driver Blocks" on page [22](#page-25-0)
- **•** "xPC Target™ Demos" on page [22](#page-25-0)
- **•** "Recreate Target Boot Disk and Rebuild Applications" on page [23](#page-26-0)

#### **Ethernet Chip Support**

In addition to the existing list of Ethernet chip families,  $xPC$  Target<sup>TM</sup> now also supports the Intel® I8254X fast Gigabit Ethernet chip family.

#### **xpctarget.targets Enhancement**

The xpctarget.targets has a new property, FloppyDrive. This property allows you to set the 3.5-inch drive letter to the one designated by your target PC, for example a: or b:.

## <span id="page-25-0"></span>**Simulink® External Mode**

The xPC Target Simulink® external mode is now enabled by default. In previous releases, you needed to type the xpcextmodeenable command to access this feature.

## **Microsoft® Visual C++® Compiler Version 8.0**

 $xPC$  Target now supports Microsoft<sup>®</sup> Visual  $C++$ <sup>®</sup> Professional Edition Version 8.0.

## **I/O Driver Support**

xPC Target has new driver blocks to support the Texas Instruments™ DM642 EVM with Target for TI C6000™. This enables you to build and download an xPC Target application to a target PC that contains a DM642 EVM board. This application can then communicate and exchange data with the DM642 EVM through an Target for TI C6000 model that contains blocks that enable communication with xPC Target.

To access these blocks, type xpctexasinstrumentslib at the  $\text{MATLAB}^{\omega}$ Command Window.

#### **Obsolete Driver Blocks**

#### **Compatibility Considerations**

xPC Target has obsoleted the driver blocks for the Sensoray 626 board. You can still access these driver blocks by typing the command xpcobsoletelib at the MATLAB Command Window. Existing models that use these drivers will still work. However, their presence is not guaranteed for future releases. Do not use these driver blocks in new models.

#### **xPC Target™ Demos**

The xPC Target demo, Exchanging Data with the TI DM642 EVM (TIdm642xPC), has been added to the **xpcdemos** directory. With its Target for TI C6000 counterpart, Using the PCI Bus to Exchange Data with xPC (c6000pcixpc), this demo illustrates how xPC Target can exchange data with the DM642 EVM through an Target for TI C6000 model.

## <span id="page-26-0"></span>**Recreate Target Boot Disk and Rebuild Applications**

#### **Compatibility Considerations**

If you upgrade your xPC Target software from a previous version, you must recreate the target boot disk and you must rebuild your xPC Target applications.

## <span id="page-27-0"></span>**Version 3.0 (R2006a+) xPC Target™**

This table summarizes what's new in Version 3.0 (R2006a+):

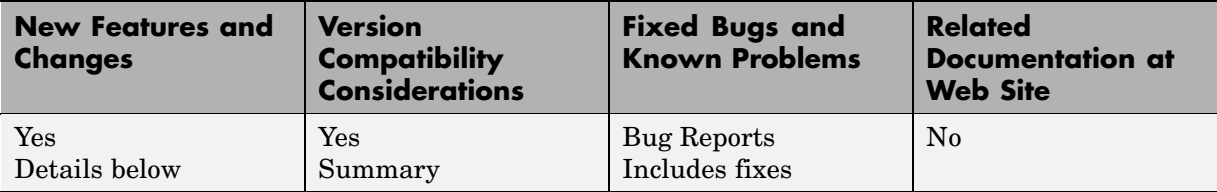

New features and changes introduced in this version are

- **•** "Ethernet Card Support" on page 24
- **•** "Intel® Visual Fortran 9.0 Support" on page [25](#page-28-0)
- **•** "To/From Blocks and Target PCs" on page [25](#page-28-0)
- **•** "xpctarget.fs Method Enhancements" on page [25](#page-28-0)
- **•** "Numerical Formats for xPC Target™ Scope Blocks" on page [26](#page-29-0)
- **•** "Simulink® External Mode and Tuning Parameters" on page [26](#page-29-0)
- **•** "xPC Target™ Explorer" on page [26](#page-29-0)
- **•** "I/O Device Driver Support" on page [26](#page-29-0)
- **•** "xPC Target™ Mouse" on page [29](#page-32-0)
- **•** "xPC Target™ Demos" on page [29](#page-32-0)
- **•** "Recreate Target Boot Disk and Rebuild Applications" on page [29](#page-32-0)

#### **Ethernet Card Support**

In addition to the existing list of Ethernet cards, xPC Target™ now also supports

- **•** National Semiconductor DP83815
- **•** 3Com 3C90x

<span id="page-28-0"></span>**Note** xPC Target does not support the 3C905-TX board (PCI device ID  $0x9050$ .

**•** Realtek RTL8139, RTL8139C, RTL8139C+ (tested and verified for Zonet ZEN3200 and AOpen AON-325)

## **Intel® Visual Fortran 9.0 Support**

xPC Target now supports the Intel® Visual Fortran 9.0 compiler for the incorporation of Fortran code into Simulink® models. See "Incorporating Fortran Code into the xPC Target Environment" in the *xPC Target User's Guide* for details.

### **To/From Blocks and Target PCs**

The To/From xPC Target blocks now support multiple target PCs with the following additional parameters:

#### **• Use default target PC**

Selecting this option directs the To xPC Target block to communicate to the default target PC.

**• Specify target name**

If you deselect the **Use default target PC** check box, this field is displayed. Enter the name of the configured target PC.

#### **Compatibility Considerations**

In earlier releases, to run a model that contained From or To xPC Target blocks in a multiple target PC environment, you had to configure your model with the **Simulation > Configuration Parameters** menu (see ["To xPC](#page-60-0) Target™ and From xPC Target™ Blocks" on page [57\)](#page-60-0). You can now configure the blocks directly for this behavior; you no longer have to configure the model that contains these blocks.

#### **xpctarget.fs Method Enhancements**

The xpctarget.fs fopen method now supports the following operations:

#### <span id="page-29-0"></span>**Option Description**

- 'a' Open the file for appending to the file.
- 'r+' Open the file for reading and writing.
- 'w+' Open the file for reading and writing.
- 'a+' Open the file for reading and appending to the file.

#### **Numerical Formats for xPC Target™ Scope Blocks**

In previous releases, the format string for numerical format entries of scopes of type target had a limit of 100 characters for all the signals combined. You can now have 100 characters per signal in a format string (see "Entering Parameters for an xPC Target Scope Block" in the *xPC Target Getting Started Guide*).

#### **Simulink® External Mode and Tuning Parameters**

In previous releases, the act of tuning target application parameters in Simulink external mode displayed messages on the target PC monitor. These messages are no longer displayed when you tune parameters in Simulink external mode.

#### **xPC Target™ Explorer**

xPC Target Explorer has a new check box in the Settings node, **Target PC is a 386/486**. You must select this check box if your target PC has a 386 or 486 compatible processor. If your target PC has a Pentium or higher compatible processor, selecting this check box will slow the performance of your target PC.

#### **I/O Device Driver Support**

#### **New Board Support**

xPC Target 3.0 has new driver blocks, including support for the following boards:

**•** SBS

- **-** SBS IP-UD-IHV-16I80
- **-** SBS IP-UD-IHV-8I160
- **-** SBS PCI-40B
- **•** MPL PATI (PowerPC® controlled Analog and Timing I/O Intelligence)
	- **-** MPL PATI Digital Input
	- **-** MPL PATI Digital Output
	- **-** MPL PATI Incremental Encoder
	- **-** MPL PATI Timebase Setup

**Compatibility Considerations.** The previous xPC Target release introduced the MPL PATI PWM measure and MPL PATI PWM generate blocks. The time base for these blocks was hard coded to 20 MHz.

In xPC Target Version 3.0, you must use the new MPL PATI Timebase Setup block with these blocks to select the 20 MHz frequency for the time base. If you do not use the MPL PATI Timebase Setup block with the MPL PATI PWM measure or MPL PATI PWM generate blocks, the TCR1 time base defaults to 1.25 MHz.

#### **Updated Driver Support**

The drivers for the following blocks have been added or updated:

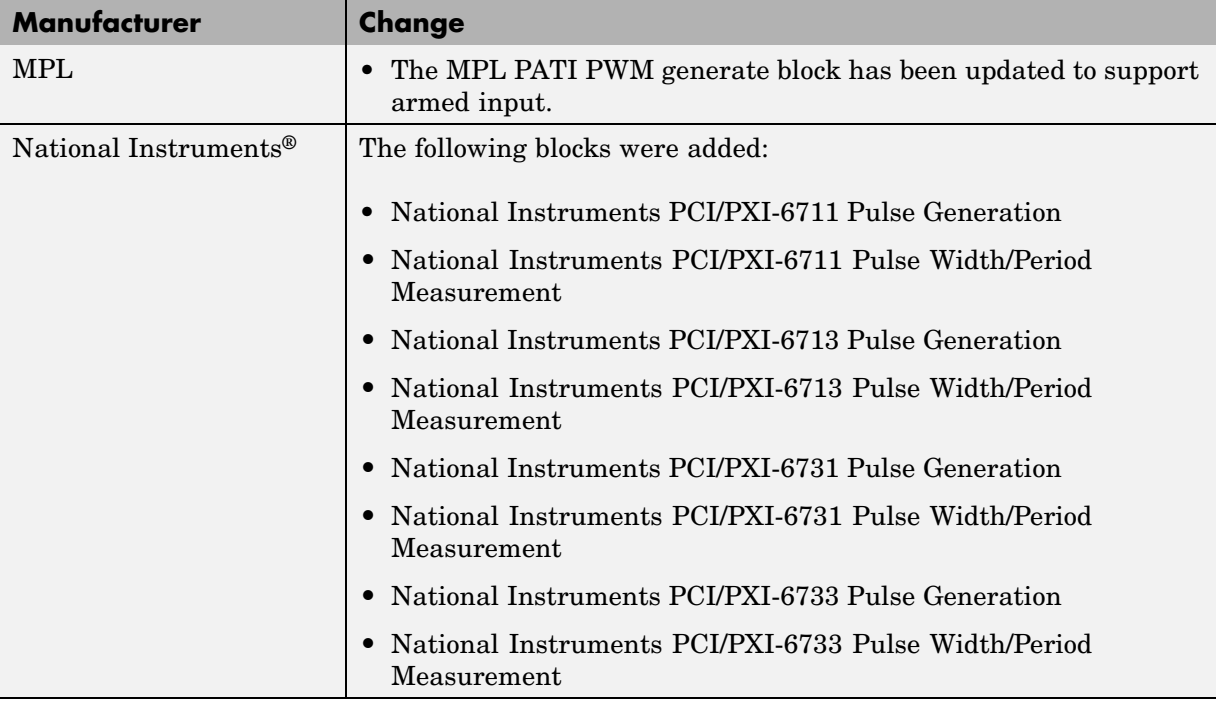

#### **Utilities Library**

The xPC Target library has a new sublibrary, Utilities. It contains blocks that provide generic functions. The following blocks were added to the Utilities sublibrary.

- **•** Byte Packing
- **•** Byte Unpacking
- **•** Bit Packing
- **•** Bit Unpacking

#### **Miscellaneous Library**

The following blocks were added to the Miscellaneous library. These blocks provide counter and delta blocks for the Pentium chip.

- <span id="page-32-0"></span>**•** Pentium Time Stamp Counter
- **•** Time Stamp Delta

#### **xPC Target™ Mouse**

#### **Limitation**

The mouse does not work on the target PC. Setting **Target mouse** to any setting on the xPC Target Explorer **Configuration > Appearance** node has no affect.

#### **xPC Target™ Demos**

The VMIC5565.mdl demo has been added to the xpcdemos directory. This demo illustrates sending and receiving data over the VMIC shared memory.

### **Recreate Target Boot Disk and Rebuild Applications**

#### **Compatibility Considerations**

If you upgrade your xPC Target software from a previous version, you must recreate the target boot disk and you must rebuild your xPC Target applications.

## <span id="page-33-0"></span>**Version 2.9 (R2006a) xPC Target™**

This table summarizes what's new in Version 2.9 (R2006a):

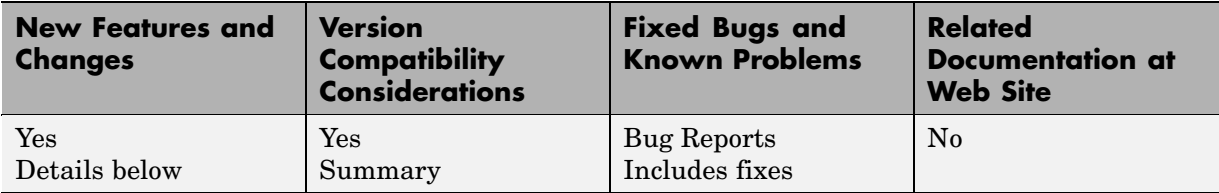

New features and changes introduced in this version are

- **•** "xPC Target™ Explorer" on page 30
- **•** "xPC Target™ Options Pane" on page [31](#page-34-0)
- **•** "Simulink® External Mode" on page [31](#page-34-0)
- "MATLAB<sup>®</sup> Compiler Support" on page [31](#page-34-0)
- **•** "Open Watcom Compiler Support" on page [31](#page-34-0)
- **•** "xPC Target™ C API" on page [31](#page-34-0)
- **•** "Support for Model Referencing" on page [32](#page-35-0)
- **•** "I/O Device Driver Support" on page [32](#page-35-0)
- **•** "Recreate Target Boot Disk and Rebuild Applications" on page [33](#page-36-0)

#### **xPC Target™ Explorer**

xPC Target™ Explorer has the following enhancements:

- **•** The ability to save an xPC Target application session, including scope and target PC settings, to a standard MATLAB® MAT-file on the host PC (see "Saving and Reloading xPC Target Application Sessions" in the *xPC Target User's Guide*)
- The ability to copy (with drag and drop) a signal from one scope to another
- **•** The ability to remember resized and relocated xPC Target Explorer windows
- **•** Enhanced file system support manipulation

#### <span id="page-34-0"></span>**xPC Target™ Options Pane**

The xPC Target Options pane (see "xPC Target Options" in the *xPC Target Getting Started Guide*) has a new check box, **Include model hierarchy on the target application**. Selecting this check box includes the model hierarchy as part of the target application.

## **Simulink® External Mode**

xPC Target support for Simulink® external mode has the following enhancement and change:

- **•** xPC Target now supports uploading real-time data to Simulink scopes when using Simulink external mode (see "Signal Tracing with Simulink External Mode" in the *xPC Target User's Guide*).
- **•** xPC Target now supports Simulink external mode for all target PCs, not just the default one.

## **MATLAB® Compiler Support**

xPC Target now supports the MATLAB Compiler. With this capability, you can use the MATLAB Compiler to take M-files as input and generate redistributable, stand-alone applications that include xPC Target functionality.

## **Open Watcom Compiler Support**

xPC Target now supports Open Watcom C/C++ Version 1.3. It no longer supports Watcom compiler C/C++ Version 11.0.

## **xPC Target™ C API**

To better support target PC file systems, the xPC Target C API has been enhanced:

- **•** The diskinfo data structure was added. It contains information, such as FAT type and number of clusters, for target PC file system disks.
- **•** The xPCFSDiskInfo function was added. It returns information, such as FAT type and number of clusters, for target PC file system disks.

## <span id="page-35-0"></span>**Support for Model Referencing**

If you download a target application to a target PC, and that target application was built from a model that contains referenced models, you can now tune the parameters of the top level of the model. The referenced models themselves must have Inline Parameters on, as in previous releases.

## **I/O Device Driver Support**

#### **New Board Support**

xPC Target 2.9 has new driver blocks, including support for the following boards:

- **•** Contec
	- **-** PIO-32/32F(PCI)
	- **-** PIO-32/32L(PCI)H
	- **-** PI-64L(PCI)H
	- **-** PO-64L(PCI)H
	- **-** CNT32-8M(PCI)
- **•** MPL PATI (PowerPC® controlled Analog and Timing I/O Intelligence)

#### **Updated Driver Support**

The drivers for the following have been updated:

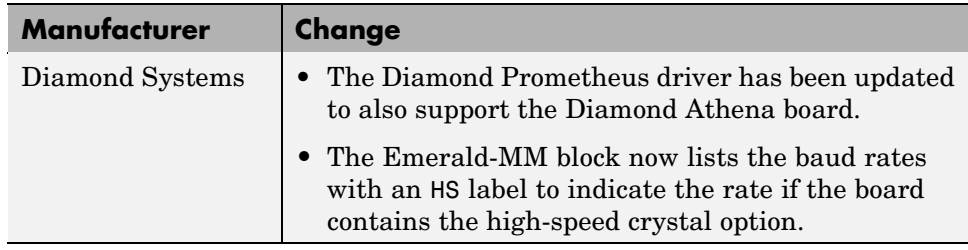
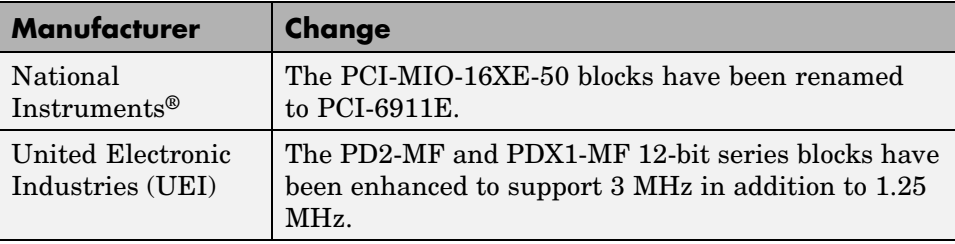

### **Utility Sublibraries**

xPC Target has added the following utility sublibraries:

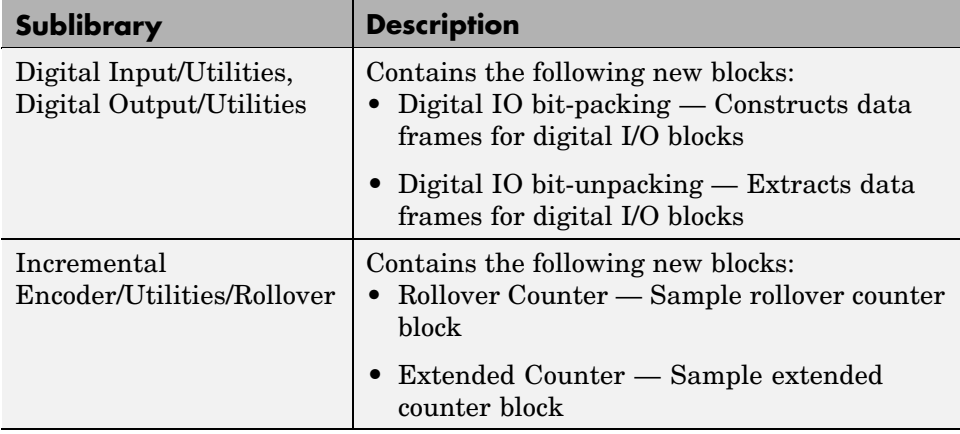

# **Recreate Target Boot Disk and Rebuild Applications**

### **Compatibility Considerations**

# **Version 2.8 (R14SP3) xPC Target™**

This table summarizes what's new in Version 2.8 (R14SP3):

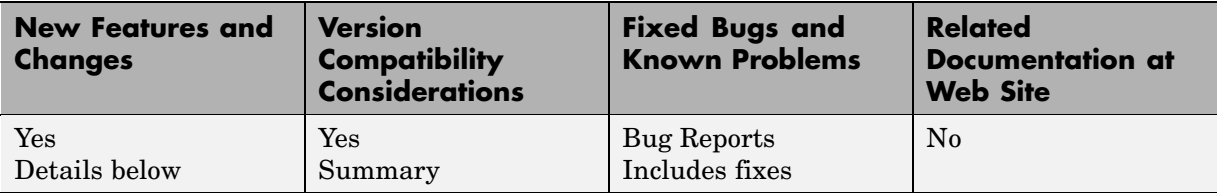

New features and changes introduced in this version are

- **•** "xPC Target™ Explorer" on page 34
- **•** "Fixed-Point Support" on page 34
- **•** "Target PC Environments" on page [35](#page-38-0)
- **•** "New Supplied Ethernet Card" on page [35](#page-38-0)
- **•** "I/O Device Driver Support" on page [35](#page-38-0)
- **•** "Recreate Target Boot Disk and Rebuild Applications" on page [35](#page-38-0)

## **xPC Target™ Explorer**

The xPC Target™ Explorer has the following enhancements:

- **• Apply** and **Revert** buttons have been added to the bottom of many panes.
	- **- Apply** Click this button to apply changes.
	- **- Revert** Use the **Revert** button to retrieve old values.
- **•** Target PC nodes now have a PCI Devices node. This lists all PCI devices detected on the target PC.

## **Fixed-Point Support**

xPC Target now supports Simulink® fixed-point data. This enables you to

- **•** Monitor and log signals of fixed-point data types
- **•** Tune parameters of fixed-point data types

## <span id="page-38-0"></span>**Target PC Environments**

This release now allows you to set up multiple target PCs from the command line. See the "Working with Target PC Environments" in the *xPC Target User's Guide* for details.

## **New Supplied Ethernet Card**

xPC Target now ships with the Intel® PRO/100 M card.

## **I/O Device Driver Support**

xPC Target 2.8 has new driver blocks, including support for the following boards:

- **•** Condor® QPCI/PCI-1553 to support the MIL-STD-1553 military avionics databus protocol
- **•** National Instruments®
	- **-** PCI/PXI-6731, PCI/PXI-6711
	- **-** PCI/PXI-6733, PCI/PXI-6713

### **Compatibility Considerations**

The xPC Target MIL-STD-1553 drivers have the following limitations:

- **•** Condor PCI/QPCI-1553 RT Initialize block You cannot change the values of the following parameters at run-time:
	- **-** Initial status
	- **-** Initial BIT word
	- **-** Inhibit terminal flag

# **Recreate Target Boot Disk and Rebuild Applications**

### **Compatibility Considerations**

# **Version 2.7.2 (R14SP2) xPC Target™**

This table summarizes what's new in Version 2.7.2 (R14SP2):

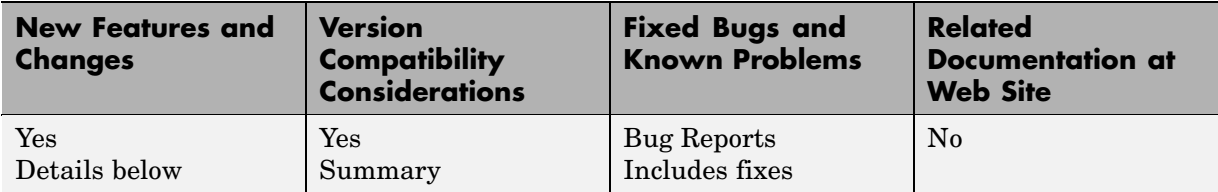

New features and changes introduced in this version are

- **•** "xPC Target™ Explorer" on page 36
- **•** "I/O Device Driver Support" on page 36
- **•** "Recreate Target Boot Disk and Rebuild Applications" on page [37](#page-40-0)

## **xPC Target™ Explorer**

xPC Target™ Explorer has been enhanced and now fully supports the following:

- **•** Inlined parameters
- **•** Monitoring of test-pointed Stateflow® states

## **I/O Device Driver Support**

xPC Target 2.7.2 has new driver blocks, including support for the following board:

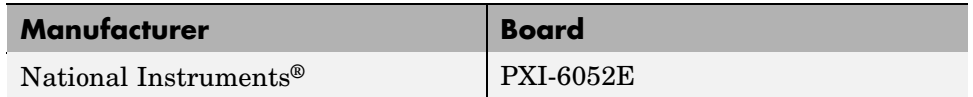

The drivers for the following boards have been updated:

<span id="page-40-0"></span>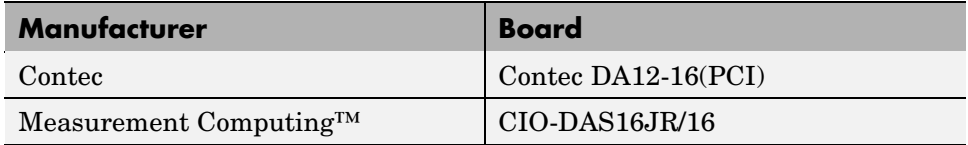

## **Recreate Target Boot Disk and Rebuild Applications**

#### **Compatibility Considerations**

# **Version 2.7 (R14SP1+) xPC Target™**

This table summarizes what's new in Version 2.7 (R14SP1+):

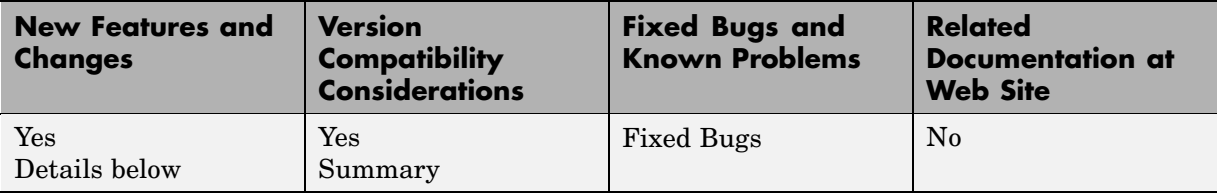

New features and changes introduced in this version are

- **•** "xPC Target™ Explorer" on page 38
- **•** "Default Target PC" on page [39](#page-42-0)
- **•** "To/From Blocks and Default Target PCs" on page [39](#page-42-0)
- **•** "Stateflow® State Test Points" on page [40](#page-43-0)
- **•** "xPC Target™ COM API" on page [40](#page-43-0)
- "I/O Device Driver Support" on page [41](#page-44-0)
- **•** "xPC Target™ Demos" on page [41](#page-44-0)
- **•** "Recreate Target Boot Disk and Rebuild Applications" on page [42](#page-45-0)

## **xPC Target™ Explorer**

xPC Target™ Explorer has been enhanced and now fully supports the following:

- **•** Scopes of type file
- **•** Access to target PC file systems
- **•** Ability to export and import target PC environments
- **•** Designating a default target PC
- **•** Ability to view PCI device information

See the *xPC Target Getting Started Guide* and the *xPC Target User's Guide* for details on xPC Target Explorer.

#### <span id="page-42-0"></span>**Compatibility Considerations**

The following tools are obsolete and have been removed from xPC Target:

- **•** xpcrctool
- **•** xpcsetup
- **•** xpcscope
- **•** xpctgscope

Use xPC Target Explorer to perform the same activities.

## **Default Target PC**

This release of xPC Target introduces the concept of a default target PC and multiple target PCs to help you work with xPC Target Explorer, command-line interface objects, and the build process. External mode is supported only with the default target PC. See the *xPC Target Getting Started Guide* for details.

## **To/From Blocks and Default Target PCs**

In previous releases, you could build models that contained From/To xPC Target blocks without setting the Real-Time Workshop® parameter **RTW system** target file to xpctarget.tlc. To accommodate the use of multiple target PCs, you now must perform the following to run a model that contains From/To xPC Target blocks:

- **•** Configure the Real-Time Workshop parameter **RTW system** target file for the model. Set this value to xpctarget.tlc. You access this dialog from the Simulink® model **Simulation > Configuration Parameters** menu.
- **•** Specify the correct target PC environment on the **xPC Target options** node of the Real-Time Workshop parameters dialog. In particular, either select **Use default target PC** or enter the target name of the target PC to which you want to connect. If you have only one target PC, the model uses the default target PC and you do not need to perform this configuration.

#### <span id="page-43-0"></span>**Compatibility Considerations**

To use existing models with these blocks, you must set the Real-Time Workshop parameter **RTW system** target file to xpctarget.tlc before running them. Note that the xpcsliface command behavior does not change.

## **Stateflow® State Test Points**

xPC Target now supports the monitoring of test-pointed Stateflow® states. This is available only through the MATLAB® command-line interface. It is not yet supported by xPC Target Explorer or xPC Target Scope blocks.

# **xPC Target™ COM API**

To support target PC file systems, the xPC Target COM API has been enhanced to support a new object, xPCFileSystem. To support this object, the following methods were added:

- **•** CD
- **•** CloseFile
- **•** GetFileSize
- **•** Init
- **•** MKDIR
- **•** OpenFile
- **•** PWD
- **•** ReadFile
- **•** RemoveFile
- **•** RMDIR
- **•** ScGetFileName
- **•** ScGetWriteMode
- **•** ScGetWriteSize
- **•** ScSetFileName
- **•** ScSetWriteMode
- <span id="page-44-0"></span>**•** ScSetWriteSize
- **•** WriteFile

## **I/O Device Driver Support**

xPC Target 2.7 has new driver blocks, including support for the following boards:

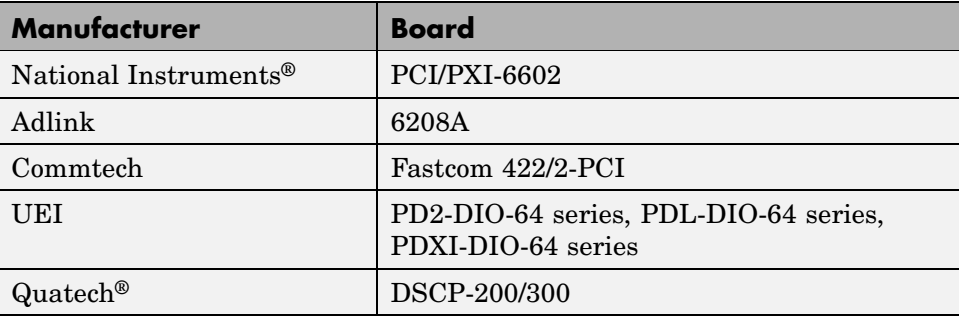

The drivers for the following boards have been updated:

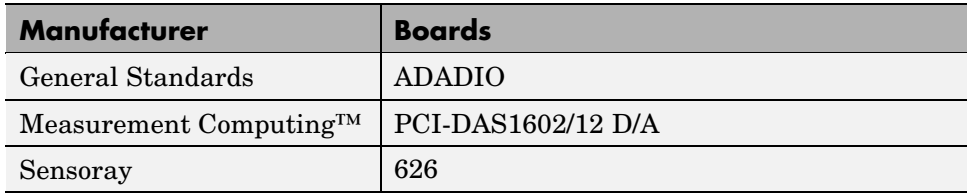

In addition, the RS-232 sublibrary has changed:

**•** FIFO read and write blocks have been added to support all RS-232 sublibrary composite drivers.

## **xPC Target™ Demos**

The following demos have been added to the xpcdemos directory:

- **•** udphost.mdl
- **•** udphostpost.mdl
- **•** udpsendreceiveA.mdl
- <span id="page-45-0"></span>**•** udpsendreceiveB.mdl
- **•** udptarget.mdl
- **•** udpxpctargetsteam.m
- **•** xpcserialasciisplit.mdl
- **•** xpcserialasciitest.mdl
- **•** xpcserialbinarysplit.mdl
- **•** xpcserialbinarytest.mdl

## **Recreate Target Boot Disk and Rebuild Applications**

#### **Compatibility Considerations**

# **Version 2.6.1 (R14SP1) xPC Target™**

This table summarizes what's new in Version 2.6.1 (R14SP1):

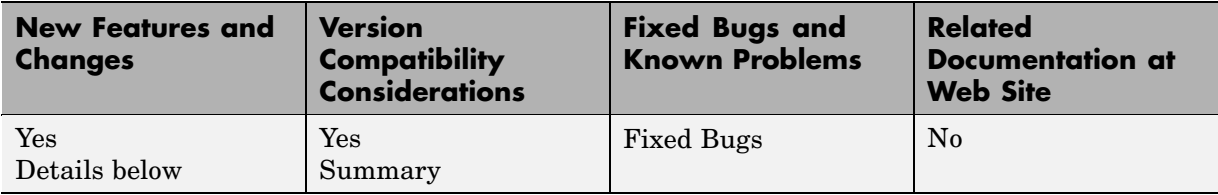

New features and changes introduced in this version are

- **•** "xPC Target™ Explorer" on page 43
- **•** "File Systems and Multiple Targets" on page [44](#page-47-0)
- **•** "xPC Target™ Support for Vector CANape® (Beta)" on page [44](#page-47-0)
- **•** "Changed Source Dialog Box Behavior" on page [44](#page-47-0)
- **•** "Dials & Gauges Blockset" on page [45](#page-48-0)
- "Watcom C/C++ Version 10.6 Compiler" on page [45](#page-48-0)
- **•** "Recreate Target Boot Disk and Rebuild Applications" on page [45](#page-48-0)

## **xPC Target™ Explorer**

This release includes the first officially supported version of the xPC Target<sup>™</sup> Explorer. It is a graphical user interface for xPC Target. It provides a single point of contact for almost all xPC Target interactions, including

- **•** Configure the host PC for xPC Target
- **•** Add and configure target PCs for xPC Target
- **•** Create boot disks for particular target PCs
- **•** Connect the target PCs for your xPC Target system to the host PC
- **•** Download a prebuilt target application, .dlm, to a target PC
- **•** Build a target application for a specific target PC
- **•** Start and stop the application that has been downloaded to the target
- <span id="page-47-0"></span>**•** Add scopes of type host, target, and file to the downloaded target application
- **•** Monitor signals
- **•** Add and remove signals to the xPC Target scopes
- **•** Start and stop scopes
- **•** Adjust parameter values for the signals while the target application is running

The xPC Target Explorer GUI runs on your xPC Target host machine.

Use xPC Target Explorer to perform xPC Target activities. This tool encompasses the functionality of xpcsetup, xpcrctool, xpcscope, and xpctgscope. Note that in a future release, xpcrctool, xpcscope, and xpctgscope will be obsoleted.

See the *xPC Target Getting Started Guide* and the *xPC Target User's Guide* for details on xPC Target Explorer.

## **File Systems and Multiple Targets**

The xPC Target file system and FTP feature now support the concept of multiple targets. You can now specify which target PC to work with when using the file system or file object. In support of this, the xpctarget.fs and xpctarget.ftp constructors have changed to support an interface similar to that used by the xpctarget.xpc constructor.

## **xPC Target™ Support for Vector CANape® (Beta)**

xPC Target now enables your target application data to be accessed by a Vector CANape® system, Version 5.00.20 and 5.00.30. See the Vector CANape chapter in the *xPC Target I/O Reference* for further details.

This release is a Beta version of this support. The MathWorks encourages you to use this new feature and provide feedback.

## **Changed Source Dialog Box Behavior**

The behavior of source block dialog boxes has changed.

#### <span id="page-48-0"></span>**Compatibility Considerations**

The behavior of source block dialog boxes has changed as follows.

• Opening a dialog box for a source block causes Simulink<sup>®</sup> to pause. While Simulink is paused, you can edit the parameter values. You must close the dialog box to have the changes take effect and allow Simulink to continue.

In particular, hardware input blocks in the xPC Target library (blocks that acquire data from hardware) are affected by this changed.

**•** The xPC Target Explorer no longer supports changing tunable source block parameters while a simulation is running. You will find all such parameter fields disabled while a simulation is running.

# **Dials & Gauges Blockset**

References to the Dials & Gauges Blockset have been removed from the xPC Target documentation. As a result, the xPC Target documentation no longer describes the use of the Dials & Gauges Blockset. In particular, the "Graphical User Interfaces" chapter of the *xPC Target User's Guide* no longer describes this blockset.

Additionally, relevant xPC Target demos now use only the Gauges Blockset<sup>TM</sup>.

## **Watcom C/C++ Version 10.6 Compiler**

#### **Compatibility Considerations**

 $xPC$  Target no longer supports the Watcom  $C/C++$  Version 10.6 compiler.  $xPC$ Target only supports Watcom C/C++ Version 11.0 and Microsoft® compilers.

## **Recreate Target Boot Disk and Rebuild Applications**

### **Compatibility Considerations**

# **Version 2.6 (R14+) xPC Target™**

This table summarizes what's new in Version 2.6 (R14+):

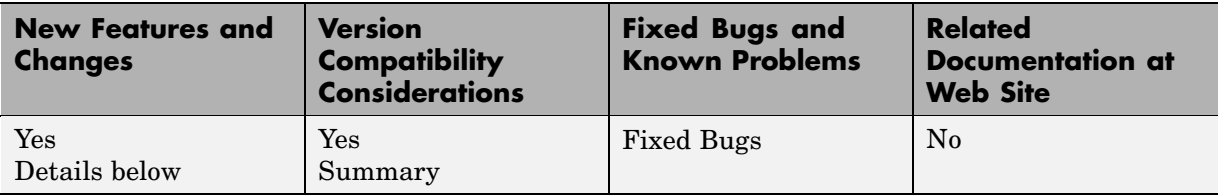

New features and changes introduced in this version are

- **•** "xPC Target™ Explorer (Beta)" on page 46
- **•** "Real-Time Workshop® Embedded Coder™ Support" on page [47](#page-50-0)
- **•** "CAN Library Link Change" on page [47](#page-50-0)
- **•** "xPCGetSignals API Function" on page [47](#page-50-0)
- **•** "I/O Device Driver Support" on page [48](#page-51-0)
- **•** "xPC Target™ Support for Vector CANape® (Beta)" on page [48](#page-51-0)
- **•** "Recreate Target Boot Disk and Rebuild Applications" on page [49](#page-52-0)

# **xPC Target™ Explorer (Beta)**

This release includes a Beta version of the xPC  $Target^{TM}$  Explorer. It is a graphical user interface for xPC Target. It provides a single point of contact for almost all xPC Target interactions, including

- **•** Configure the host PC for xPC Target
- **•** Add and configure target PCs for xPC Target
- **•** Create boot disks for particular target PCs
- **•** Connect the target PCs for your xPC Target system to the host PC
- **•** Download a prebuilt target application, .dlm, to a target PC
- **•** Build a target application for a specific target PC
- **•** Start and stop the application that has been downloaded to the target
- <span id="page-50-0"></span>**•** Add scopes of type host, target, and file to the downloaded target application
- Add and remove signals to the xPC Target scopes
- **•** Start and stop scopes
- **•** Adjust parameter values for the signals while the target application is running

The xPC Target Explorer GUI runs on your xPC Target host machine.

Use xPC Target Explorer to perform xPC Target activities. This tool encompasses the functionality of both xpcsetup and xpcrctool. This is the Beta release of the xPC Target Explorer. The MathWorks encourages you to use this new interface and provide feedback.

See the *xPC Target Getting Started Guide* and *xPC Target User's Guide* for details on xPC Target Explorer.

## **Real-Time Workshop® Embedded Coder™ Support**

 $XPC$  Target now supports the Real-Time Workshop<sup>®</sup> Embedded Coder<sup>TM</sup>. This feature requires the Real-Time Workshop Embedded Coder.

### **Compatibility Considerations**

xPC Target only supports Real-Time Workshop Embedded Coder for Microsoft® compilers. It does not support Real-Time Workshop Embedded Coder for Watcom compilers.

# **CAN Library Link Change**

The mechanism used to link the external CAN libraries has changed. It is no longer necessary to select a CAN library via a list in xpcsetup or xpcexplr to be able to use CAN blocks in a model. Instead the link is set up automatically. xPC Target will ignore user-defined settings.

## **xPCGetSignals API Function**

The xPCGetSignals API function can now return the values of a vector of up to 1000 signals as fast as it can acquire them. This was previously limited to 10 signals.

# <span id="page-51-0"></span>**I/O Device Driver Support**

xPC Target 2.6 has new driver blocks, including support for the following boards:

- **•** Condor Engineering (for the aerospace industry)
	- **-** CEI-520, CEI-520A

Contact your MathWorks™ representative if you are interested in support for the boards CEI-620, CEI-820, and CEI-820TX.

- **•** Contec
	- **-** ADI12-16
- **•** National Instruments®
	- **-** PCI-6601 Armed Pulse Generation
	- **-** PCI/PXI-6602 Armed Pulse Generation
- **•** Sensoray
	- **-** Sensoray626

The following drivers have been updated:

- **•** Measurement Computing™ PCI-CTR05
- **•** Sensoray 526 Encoder Input block
- **•** Diamond Systems MM-32-AT Frame Analog Input block

#### **Compatibility Considerations**

You cannot use the Watcom compiler for models that contain Condor Engineering blocks. Use a Microsoft compiler instead.

## **xPC Target™ Support for Vector CANape® (Beta)**

xPC Target now enables your target application data to be accessed by a Vector CANape® system, Version 5.00.20 and 5.00.30. See the Vector CANape chapter in the *xPC Target I/O Reference* for further details.

## <span id="page-52-0"></span>**Recreate Target Boot Disk and Rebuild Applications**

### **Compatibility Considerations**

# **Version 2.5 (R14) xPC Target™**

This table summarizes what's new in Version 2.5 (R14):

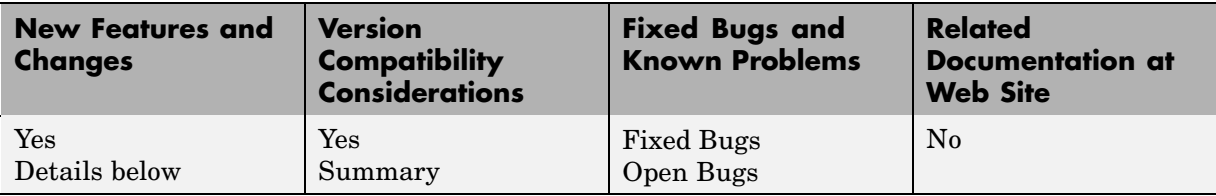

New features and changes introduced in this version are

- **•** "xPC Target™ Explorer (Beta)" on page [51](#page-54-0)
- **•** "Multiple Targets" on page [52](#page-55-0)
- **•** "Real-Time Data Acquisition to Files on Target PC" on page [52](#page-55-0)
- **•** "Numeric Precision in Host/Target Communications" on page [53](#page-56-0)
- **•** "C and COM API" on page [53](#page-56-0)
- **•** "Support for Model Referencing" on page [54](#page-57-0)
- **•** "Run-Time Parameters" on page [54](#page-57-0)
- **•** "Inlined Parameters" on page [55](#page-58-0)
- **•** "Configuration Parameters xPC Target™ Options Dialog" on page [55](#page-58-0)
- **•** "RS-232, RS-422, and RS-485 Add-on Board Drivers" on page [55](#page-58-0)
- **•** "Number of Available UDP Blocks Increase" on page [55](#page-58-0)
- **•** "xPC Target™ Methods and Parameters" on page [55](#page-58-0)
- **•** "xPC Target™ Scopes" on page [56](#page-59-0)
- **•** "To xPC Target™ and From xPC Target™ Blocks" on page [57](#page-60-0)
- **•** "xPC Target™ From File Block" on page [57](#page-60-0)
- **•** "I/O Device Driver Support" on page [57](#page-60-0)
- **•** "Recreate Target Boot Disk and Rebuild Applications" on page [61](#page-64-0)

## <span id="page-54-0"></span>**xPC Target™ Explorer (Beta)**

This release includes a Beta version of the xPC Target™ Explorer. It is a graphical user interface for xPC Target. It provides a single point of contact for almost all xPC Target interactions, including

- **•** Configure the host PC for xPC Target
- **•** Add and configure target PCs for xPC Target
- **•** Create boot disks for particular target PCs
- **•** Connect the target PCs for your xPC Target system to the host PC
- **•** Download a prebuilt target application, .dlm, to a target PC
- **•** Build a target application for a specific target PC
- **•** Start and stop the application that has been downloaded to the target
- **•** Add scopes of type host, target, and file to the downloaded target application
- **•** Add and remove signals to the xPC Target scopes
- **•** Start and stop scopes
- **•** Adjust parameter values for the signals while the target application is running

The xPC Target Explorer GUI runs on your xPC Target host machine.

You can use xPC Target Explorer or your usual xPC Target interfaces to perform xPC Target activities. This is the Beta release of the xPC Target Explorer. The MathWorks encourages you to use this new interface and provide feedback.

See the *xPC Target User's Guide* for details on xPC Target Explorer.

#### **Registering Active X Controls**

Associated with the xPC Target Explorer is a new script, xpc\_register\_ocx. If you are running MATLAB® remotely (accessing MATLAB over the network), run this script to register Active X controls before you start xPC Target Explorer.

## <span id="page-55-0"></span>**Multiple Targets**

xPC Target now supports concurrent use of more than one target from a single host. In conjunction with this, the xpc method has been updated to accept the different communication types ('RS232' or 'TCPIP'). See the *xPC Target User's Guide* for details.

## **Real-Time Data Acquisition to Files on Target PC**

xPC Target supports a new scope type of file. This new scope type enables you to acquire signal data in real time and store it to a file on the target PC. Using the new file objects and methods, you can then retrieve the file data to the host to plot or otherwise analyze the signal data. You do not need to have a target application loaded on the target PC before accessing the target PC file system.

To support this new capability, xPC Target now also provides

- **•** A file system on the target PC
- **•** FTP and file system objects that enable you to work with files on the target PC file system
- **•** Basic file transfer methods
- **•** Basic file system methods
- **•** File system API

This functionality is limited to file systems of type FAT-12, FAT-16, or FAT-32.

See the following chapters of the xPC Target documentation:

- **•** *xPC Target User's Guide*: Targets and Scopes in the MATLAB Interface; Signals and Parameters; Working with Target PC Files and File Systems; and Function Reference.
- **•** *xPC Target Getting Started Guide*: "Basic Tutorial".
- **•** *xPC Target API Guide*: API Function and Method Reference.

## <span id="page-56-0"></span>**Numeric Precision in Host/Target Communications**

To improve numeric precision, the format of xPC Target host PC to target PC messaging has been converted to binary mode. This implies the transfer of the full binary image of data values during xPC Target interactions such as signal monitoring and parameter tuning.

# **C and COM API**

You no longer need to purchase xPC Target Embedded Option™ to create stand-alone GUI applications with the xPC Target C or COM API. See the *xPC Target API Guide* for reference pages for the C and COM API functions and methods.

To deploy a GUI application to other host PC systems that do not have your licensed copy of xPC Target, you need the xPC Target Embedded Option. If you do not have the xPC Target Embedded Option and would like to deploy your GUI application, contact your MathWorks™ representative.

In support of this new feature, xPC Target provides the following new demos in the C:\*matlabroot*\toolbox\rtw\targets\xpc\api directory. These demos illustrate how to use the xPC Target COM API to create custom stand-alone GUI applications.

- **•** VBNET\SigsAndParamsDemo\Demo.sln Contains all the Microsoft® Visual Basic® .NET files to run the windows form application. This demo is a functional application that you can use as a template to create your own custom GUIs.
- **•** VisualBasic\Models\sf\_car\_xpc Contains all the relevant files for the sf car xpc demo, including the Microsoft Visual Basic project files and the model file (sf\_car\_xpc.mdl) and DLM file (sf\_car\_xpc.dlm) for which the demo is written.
- **•** tcltk Contains Tcl/Tk demo scripts that illustrate how to directly access xPC Target COM API functions through a command-line interpreter like Tcl/Tk.

### **COM API GetParam Syntax Change**

The GetParam method now returns the correct size of elements returned. In earlier versions, this method required you to provide an element size.

## <span id="page-57-0"></span>**Support for Model Referencing**

xPC Target now supports the new Model block from Simulink®. This block allows one model to include another model as if it were a block. This feature, called model reference, works by generating code for included models that the parent model executes from a binary library file. See the *Real-Time Workshop® Release Notes* for further information. When using model referencing with xPC Target, note the following **Configuration Parameter** parameter setting requirements:

- **•** In the Real-Time Workshop node, ensure that the **RTW system target file** parameter for both the top and referenced models is **xpctarget.tlc**.
- **•** In the Solver node, ensure that the **Solver** settings for both the top and referenced models match.

### **Compatibility Considerations**

If you download a target application to a target PC, and that target application was built from a model that contains referenced models, you cannot tune the parameters on any of the models. This is a limitation of Real-Time Workshop.

## **Run-Time Parameters**

xPC Target provides the following target object methods to enable you to save run-time parameters for your target application. These parameters are those you would like to save for reuse, such as those for parameter tuning. See the *xPC Target User's Guide* for details:

- **•** saveparamset
- **•** loadparamset

In conjunction, the following API functions enable the same feature. See the *xPC Target API Guide* for details:

- **•** xPCSaveParamSet
- **•** xPCLoadParamSet

## <span id="page-58-0"></span>**Inlined Parameters**

xPC Target now supports the use of inlined parameters from Real-Time Workshop.

## **Configuration Parameters xPC Target™ Options Dialog**

In previous releases, the Simulink model **Configuration Parameters** dialog contained the xPC Target options in two panes. The xPC Target options are now contained in one pane, available as a node in the Real-Time Workshop tree. The functionality of the dialog is otherwise identical.

# **RS-232, RS-422, and RS-485 Add-on Board Drivers**

New drivers have been added for serial communication support:

- RS-232 QSC-100 and ESC-100 PCI boards from Quatech<sup>®</sup>
- **•** RS-422, RS-485 QSC-200/300 boards from Quatech
- **•** RS-232, RS-422, RS-485 Emerald-MM and Emerald-MM-8 PC/104 boards from Diamond Systems. These boards provide 4 and 8 serial ports, respectively. These boards are jumper-configurable for the protocols.

xPC Target provides a set of functionally similar drivers for these boards. See Serial Communication of the *xPC Target I/O Reference* for a description of the new driver blocks.

# **Number of Available UDP Blocks Increase**

The number of available UDP blocks per model has been increased. You can now have up to 32 UDP blocks in any given model (any combination of Send and Receive blocks).

## **xPC Target™ Methods and Parameters**

The following enhancements have been made to xPC Target methods and parameters:

<span id="page-59-0"></span>**•** Parameters are no longer target object properties. You can no longer use the setparamid function to set parameter IDs, nor can you use the set or get function to get or set parameter values. For example, commands like the following no longer work:

tg.P1 tg.P1=5

Instead, use the new methods, getparam and setparam.

**•** Signals are no longer target object properties. You can no longer use the get function to get signal values. For example, a command like the following no longer works:

tg.S1

Instead, use the new method, getsignal.

- **•** After setting new parameters with setparam, you can now revert values back to preceding ones with the parIndexVec structure.
- **•** The target method, xpc, now allows you to establish communication with multiple target PCs.

These changes require you to update any xPC Target scripts or M-files that refer to these methods, parameters, or properties. Your existing scripts and M-files will no longer run on xPC Target otherwise.

See the *xPC Target User's Guide* for details.

### **xPC Target™ Scopes**

The following enhancements have been made to xPC Target scopes:

- **•** xPC Target now supports 10 scopes of each scope type for a maximum of 30 scopes. In prior releases, xPC Target supported a total of 10 scopes.
- **•** Scopes created by xPC Target Scope blocks now acquire data according to Simulink sample time rules. In previous releases, scopes created by xPC Target Scope blocks acquired data at the base sample rate of the model, regardless of the sample time of their input signal. This includes non-regular execution, such as if the scope is in an enabled or triggered subsystem. Note that scopes created dynamically (from the MATLAB

<span id="page-60-0"></span>Command Window or the API) behave as before, sampling at the base rate, irrespective of the sample time of their signals.

## **To xPC Target™ and From xPC Target™ Blocks**

The behavior when you double-click the To xPC Target and From xPC Target blocks has changed. If you double-click a To xPC Target or From xPC Target block that has been properly configured, the target parameter or signal that the block refers to is highlighted. If the To xPC Target or From xPC Target block has not yet been configured, double-clicking the block has no affect. In previous releases, double-clicking on these blocks displayed the **Block Parameters** dialog for the block.

To edit the block parameters for the To xPC Target or From xPC Target blocks, right-click on the block and select **Mask parameters**.

## **xPC Target™ From File Block**

xPC Target has a new block, From File. This block reads data from a file on the target PC hard disk and distributes that data in chunks every sample time. As the xPC Target kernel on the target PC reads the file data, it writes that data into a software buffer whose size is user-defined.

## **I/O Device Driver Support**

xPC Target 2.5 has new driver blocks, including support for the following boards:

- **•** Adlink
	- **-** PCI-8133
- **•** Contec
	- **-** CNT24-4D
- **•** Diamond
	- **-** Garnet-MM
	- **-** Diamond-MM-16
	- **-** Diamond-32-AT Frame A/D
- **-** Emerald-MM
- **-** Emerald-MM-8
- **-** Onyx-MM-DIO
- **-** Prometheus
- **•** National Instruments®
	- **-** PXI-6071E
	- **-** PCI-6601
	- **-** PCI-6602
	- **-** PCI/PXI-6711
	- **-** PCI/PXI-6713
- **•** North Atlantic Industries
	- **-** PCI-76CS1
	- **-** PCI-76CL1
	- **-** PCI-76LD1
	- **-** 73SD3
- **•** Quanser
	- **-** Q8
- **•** Quatech
	- **-** QSC-100
	- **-** ESC-100
	- **-** QSC-200/300
- **•** Real Time Devices
	- **-** DM6816
- **•** Sensoray
	- **-** Sensoray526
- **•** VMIC

**-** VMIC VMICPCI-5565 (previously released as part of the xPC Target Release 2.0.2 library update)

Some xPC Target 2.5 driver blocks have been updated, including

- **•** The SBS and Systran® shared memory blocks have been updated to better coincide with the VMIC shared memory blocks.
- **•** All Diamond-MM blocks have been renamed to MM. If you have existing models with blocks named Diamond-MM, replace those blocks with the renamed equivalents.
- **•** Diamond-MM A/D,D/A, DI, and DO blocks have parameter changes.
- **•** The General Standards PCM-ADADIO block has been updated.
- **•** Support for the following National Instruments boards has been enhanced:
	- **-** PCI-6023E
	- **-** PCI-6024E
	- **-** PCI-6025E
	- **-** PCI-6031E
	- **-** PCI-6052E
	- **-** PCI-6071E
	- **-** PCI-MIO-16E-1
	- **-** PCI-MIO-16E-4
	- **-** PCI-MIO-16XE-10
	- **-** PCI-6040E
	- **-** PXI-6070E
- **•** Support for the following UEI boards has been enhanced:
	- **-** PD2-MF
	- **-** PD2-MFS
	- **-** PDXI-MF
	- **-** PDXI-MFS
- **-** PD2-AO
- **•** The following National Instruments drivers have been renamed:
	- **-** PCI-MIO-16E-10, renamed to PCI-6030E
	- **-** PCI-MIO-16E-4, renamed to PCI-PCI-6040E
	- **-** PCI-MIO-16E-1, renamed to PCI-6070E
- **•** The CIO-QUAD02, CIO-QUAD04, and PCI-QUAD04 Incremental Encoders now have a **Filter prescale factor**, which helps eliminate high frequency noise.
- The Softing<sup>®</sup> board drivers have been updated.

#### **Obsolete Device Drivers**

**Compatibility Considerations.** xPC Target has obsoleted the drivers for the following manufacturers:

- **•** Burr-Brown
- **•** Gespac™

You can still access these driver blocks by typing the command xpcobsoletelib at the MATLAB Command Window. Existing models that use these drivers will still work. However, their presence is not guaranteed for future releases. Do not use these driver blocks in new models.

In addition, in the xPC Target library (xpclib), there are new versions of the following Measurement Computing™ Incremental Encoder drivers. Use the new version of these drivers.

- **•** CIO-QUAD02
- **•** CIO-QUAD04
- **•** PCI-QUAD04

To access the previous versions of these drivers, use the xpcobsoletelib command. The presence of the obsoleted versions of these drivers is not guaranteed for future releases.

## <span id="page-64-0"></span>**Recreate Target Boot Disk and Rebuild Applications**

### **Compatibility Considerations**

# **Version 2.0.3 (R13SP2)**

This table summarizes what's new in Version 2.0.3 (R13SP2):

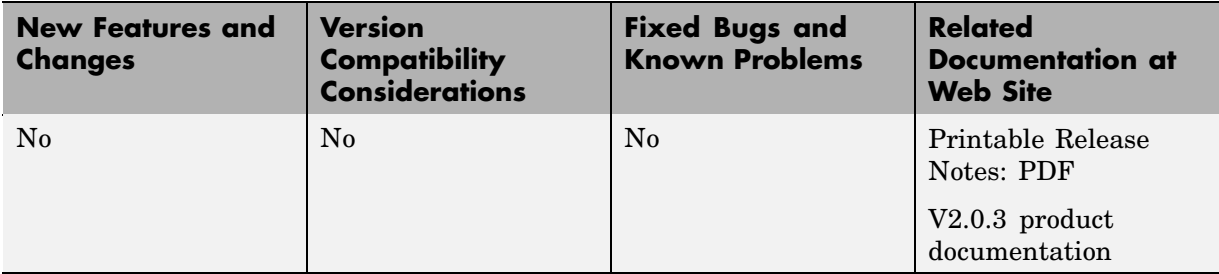

# **Version 2 (R13) xPC Target™**

This table summarizes what's new in Version 2 (R13):

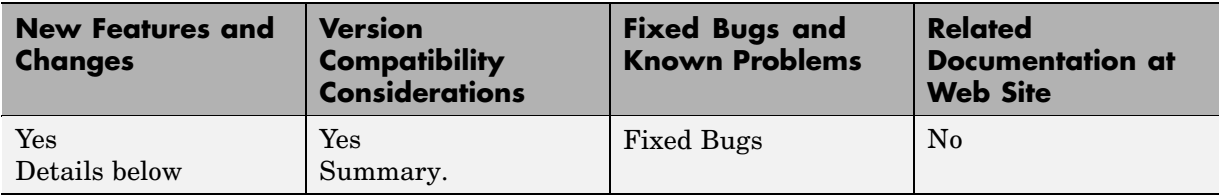

New features and changes introduced in this version are

- **•** "xPC Target™ API" on page [64](#page-67-0)
- **•** "Enhanced Data Logging and Tracing" on page [64](#page-67-0)
- **•** "New Host PC GUI" on page [64](#page-67-0)
- "Additional I/O Support" on page [65](#page-68-0)
- **•** "Additional Async Events Support" on page [65](#page-68-0)
- **•** "Fortran Support" on page [65](#page-68-0)
- **•** "Polling Mode" on page [65](#page-68-0)
- **•** "RS-232 Binary Drivers" on page [65](#page-68-0)
- **•** "From/To xPC Target™ Blocks" on page [66](#page-69-0)
- **•** "Data Logging/Scope Data Upload Is Faster" on page [66](#page-69-0)
- **•** "Scope Data Is Uploadable When State Is Interrupted" on page [66](#page-69-0)
- **•** "Support For I82559ER-Based Ethernet Cards" on page [66](#page-69-0)
- **•** ["Scope Data/Data Logging Buffers Accessible Through WWW Interface"](#page-69-0) on page [66](#page-69-0)
- **•** "Scope ID Autoincrement" on page [66](#page-69-0)
- **•** "Recreate Target Boot Disk and Rebuild Applications" on page [67](#page-70-0)

## <span id="page-67-0"></span>**xPC Target™ API**

The xPC Target<sup>™</sup> API is an open environment designed for a Windows<sup>®</sup> operating system. It provides all of the information and accessibility you need to integrate with various development tools. You can use these development tools to develop and program a GUI application that connects with an xPC Target application.

The xPC Target API is distributed in two different libraries:

- **• xpcapi.dll** DLL written in C with the necessary functions for your GUI application to link to at run time rather than link to statically at compile time.
- **• xpcapiCOM.dll** Component Object Model DLL consisting of COM objects. You use these COM objects with your GUI application to control a target application.

A generated model specific COM DLL allows you to easy access preselected parameters and signals in your target application.

Check the xPC Target Product News Page at for updated documentation on this feature.

## **Enhanced Data Logging and Tracing**

You can now upload continuous data, without missing samples, while the target application is running. Use two or more host scopes with the new scope property sc.TriggerSample.

# **New Host PC GUI**

xpcrctool (**R**emote **C**control **Tool**) is a graphical user interface (GUI) running on the host PC. This GUI allows you to remotely connect from MATLAB® on a host PC to a target application on a target PC, tune parameters, trace signals, and log data.

This GUI includes a new signal viewer for adding and removing signals from an xPC Target Scope.

## <span id="page-68-0"></span>**Additional I/O Support**

The following I/O support has been added:

- **•** Standard IP modules
- **•** CONTEC boards and drivers
- **•** Increased NI board support
- **•** National Instruments® counter boards
- **•** UEI drivers
- **•** SBS shared memory

## **Additional Async Events Support**

xPC Target now supports the Real Time Devices DM6804 board. You can use the board an interrupt source for generating an asynchronous event.

# **Fortran Support**

xPC Target now supports Fortran for using S-functions in Simulink®.

Check the xPC Target Product News Page at for updated documentation on this feature.

# **Polling Mode**

A new execution mode (Polling Mode) has been introduced in the xPC Target kernel that enables smaller execution times. You should not use this mode unless absolutely necessary, because it will cause you to lose all host-target communication during model execution. Consequently, parameter tuning, signal monitoring, etc., capabilities are lost in this mode.

## **RS-232 Binary Drivers**

New drivers have been added for RS-232 I/O that enable you to send and receive arbitrary binary data.

## <span id="page-69-0"></span>**From/To xPC Target™ Blocks**

It is now possible to automatically generate From xPC Target blocks and To xPC Target blocks from an existing Simulink model representing your xPC Target application. This is done by tagging the blocks you want to use the From/To xPC Target blocks with.

## **Data Logging/Scope Data Upload Is Faster**

Uploading logged data or data from an xPC Target scope (of type host) is now faster than it was in xPC Target 1.2.

# **Scope Data Is Uploadable When State Is Interrupted**

If an xPC Target scope of type host is interrupted before it can acquire a whole buffer of data, it is now possible to upload the data it has acquired. The uploaded data will still be of the entire buffer size; the last few samples where the data was not acquired will be set to zero.

## **Support For I82559ER-Based Ethernet Cards**

Some (mostly in embedded form factors) PCs have Ethernet controllers based on the I82559ER Ethernet controller from Intel®. These controllers are now supported.

## **Scope Data/Data Logging Buffers Accessible Through WWW Interface**

Data from xPC Target scopes of type host are uploadable through the WWW interface, as well as the data logged (states, outputs, TET) during application execution. This data is in Comma Separated Variable (CSV) format, which can be read by most spreadsheet programs and also by MATLAB.

## **Scope ID Autoincrement**

xPC Target scopes have to have a unique identifier. This identifier had to be entered manually in case you had two or more xPC Target scope blocks. This has been changed so that the scope ID is automatically incremented to an appropriate value.

## <span id="page-70-0"></span>**Recreate Target Boot Disk and Rebuild Applications**

### **Compatibility Considerations**

# **Version 1.2 (R12.1) xPC Target™**

This table summarizes what's new in Version 1.2 (R12.1):

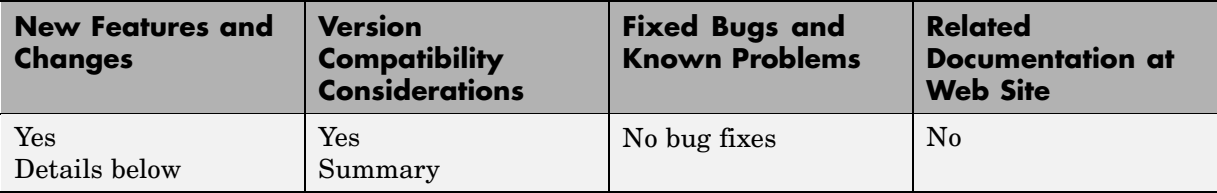

New features and changes introduced in this version are

- **•** "C API" on page 68
- **•** "UDP Driver Support" on page [69](#page-72-0)
- **•** "Asynchronous Event (Interrupt) Support" on page [69](#page-72-0)
- **•** "CAN FIFO Support" on page [69](#page-72-0)
- **•** "100 Mbit/Second Ethernet Support" on page [69](#page-72-0)
- **•** "Fixed-Point Kernel Support" on page [69](#page-72-0)
- **•** "Increased Data Upload Speed" on page [70](#page-73-0)
- **•** "I/O Device Driver Support" on page [70](#page-73-0)
- **•** "Recreate Target Boot Disk and Rebuild Applications" on page [70](#page-73-0)

## **C API**

A beta version of the xPC Target™ C API is available from the Product News page at [http://www.mathworks.com/support/product/XP/productnews/productnews.html.](http://www.mathworks.com/support/product/XP/productnews/productnews.html)

Use the C API to create stand-alone graphical user interfaces (GUIs) or console applications to interact with a real-time target application. xPC Target includes examples for Microsoft® Visual C++® and Microsoft® Visual Basic®.
### **UDP Driver Support**

Communicate with another computer using User Datagram Protocol (UDP) packets. Add UDP driver blocks to your Simulink® model and configure them for sending and receiving messages from another system.

The UDP driver blocks are not included on the R12.1 CD. Check the Product News page at <http://www.mathworks.com/support/product/XP/productnews/productnews.html> for the drivers when they become available.

# **Asynchronous Event (Interrupt) Support**

Create subsystems that execute asynchronously when an event (interrupt) occurs.

These subsystems can communicate and be part of a larger model that executes with a monotonic step size.

We expect to further enhance the Asynchronous Event drivers currently available on the R12.1 CD. Check the Product News page at <http://www.mathworks.com/support/product/XP/productnews/productnews.html> for the enhanced version.

# **CAN FIFO Support**

Use CAN FIFO model I/O drivers to either monitor an entire CAN network, or to minimize driver latency for certain applications.

# **100 Mbit/Second Ethernet Support**

Use 10 or 100 megabit/second communication between the host and target computers for downloading real-time application and uploading signal data. The communication uses the TCP/IP protocol with an Ethernet card in both the host and target computers.

# **Fixed-Point Kernel Support**

The xPC Target kernel runs on PCs (CPUs) that do not have a hardware floating-point unit. If needed, xPC Target uses a software floating-point emulator.

### <span id="page-73-0"></span>**Increased Data Upload Speed**

Upload log data about five times faster or better. Upload scope data about three times faster.

### **I/O Device Driver Support**

xPC Target 1.2 includes new device drivers blocks:

- **•** New blocks to support additional I/O boards
- **•** Blocks to support a GPIB field bus using a National Instruments® GPIB controller and an RS232 connection to the target PC
- **•** Blocks to support CAN and CAN FIFO networks

### **Recreate Target Boot Disk and Rebuild Applications**

#### **Compatibility Considerations**

If you upgrade your xPC Target software from a previous version, you must recreate the target boot disk and you must rebuild your xPC Target applications.

# **Version 1.1 (R12) xPC Target™**

This table summarizes what's new in Version 1.1 (R12):

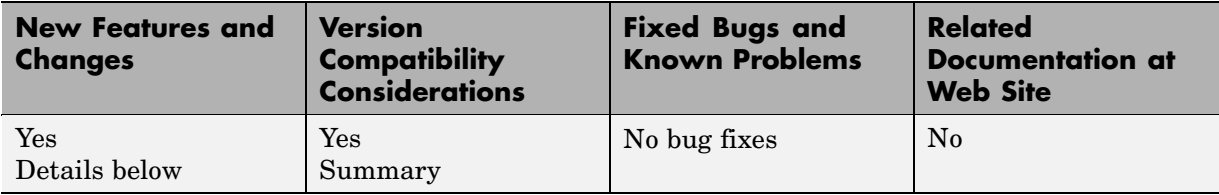

New features and changes introduced in this version are

- **•** "xPC Target™ and xPC Target Embedded Option™" on page 71
- **•** "Web Browser Interface" on page [72](#page-75-0)
- **•** "Target PC Command-Line Interface" on page [72](#page-75-0)
- "MATLAB<sup>®</sup> Command-Line Interface" on page [72](#page-75-0)
- **•** "Signal Monitoring" on page [73](#page-76-0)
- **•** "I/O Device Driver Support" on page [73](#page-76-0)
- **•** "Recreate Target Boot Disk and Rebuild Applications" on page [73](#page-76-0)

### **xPC Target™ and xPC Target Embedded Option™**

The xPC Target™ and xPC Target Embedded Option™ products were introduced as MathWorks™ products in Release 11.1.

**Note** xPC Target 1.1 extends the functionality of the Real-Time Workshop®. The xPC Target Embedded Option 1.1 in turn extends the functionality of the xPC Target and requires an additional licence from The MathWorks.

#### **xPC Target™**

xPC Target is a host-target PC solution for prototyping, testing, and deploying real-time systems. It is an environment where the host and target computers are different computers.

<span id="page-75-0"></span>In this environment you use your desktop PC as a host computer with  $MATLAB^{\mathbb{B}}$ , Simulink<sup>®</sup>, and Stateflow<sup>®</sup> (optional) to create models using Simulink blocks and Stateflow diagrams. After creating a model, you can run simulations in nonreal-time.

You can than use your host computer with Real-Time Workshop, Stateflow<sup>®</sup>  $\text{Coder}^{\text{TM}}$  (optional) and a C compiler to create executable code. After creating the executable code, you can run your target application in real time on a second PC compatible system.

#### **xPC Target Embedded Option™**

The xPC Target Embedded Option requires an additional license from The MathWorks.

This option allows you to boot the target PC from a device other than a floppy disk drive such as a hard disk drive or flash memory. It also allows you to create stand-alone applications on the target PC independent from the host PC.

### **Web Browser Interface**

If the target PC is connected to a network, you can use a Web browser to interact with the target application from any computer connected to a network. Currently, this feature is limited to one browser connection at a time. xPC Target supports Netscape Navigator® 4.5, Microsoft® Internet Explorer® 4.0 and later versions.

### **Target PC Command-Line Interface**

You can interact with the xPC Target environment through the target PC command window. Enter most of the xPC Target commands in the command window on the target PC. This interface is useful with stand-alone applications that are not connected to your host PC.

# **MATLAB® Command-Line Interface**

The behavior for the commands getparamid and getsignalid has been changed. The default behavior is to return the parameter or signal name (P0, <span id="page-76-0"></span>P1 . . . or S0, S1, . . .), and you can also return the parameter or signal index  $(0, 1, 2...)$  by setting an argument flag.

The behavior for the command getsignalid in xPC Target 1.1 is different from xPC Target 1.0 and may break scripts that use this command. The default behavior for the command getsignalid with Version 1.0 was to return the signal index.

# **Signal Monitoring**

This is the process for acquiring signal data without time information. The advantage of this process is that there is minimal CPU overhead for collecting the data.

# **I/O Device Driver Support**

xPC Target 1.1 includes new device drivers blocks:

- New blocks to support additional I/O boards
- **•** Blocks to support a GPIB fieldbus using a National Instruments® GPIB controller and an RS232 connection to the target PC

# **Recreate Target Boot Disk and Rebuild Applications**

#### **Compatibility Considerations**

If you upgrade your xPC Target software from a previous version, you must recreate the target boot disk and you must rebuild your xPC Target applications.

# <span id="page-77-0"></span>**Compatibility Summary for xPC Target™ Software**

This table summarizes new features and changes that might cause incompatibilities when you upgrade from an earlier version, or when you use files on multiple versions. Details are provided with the description of the new feature or change.

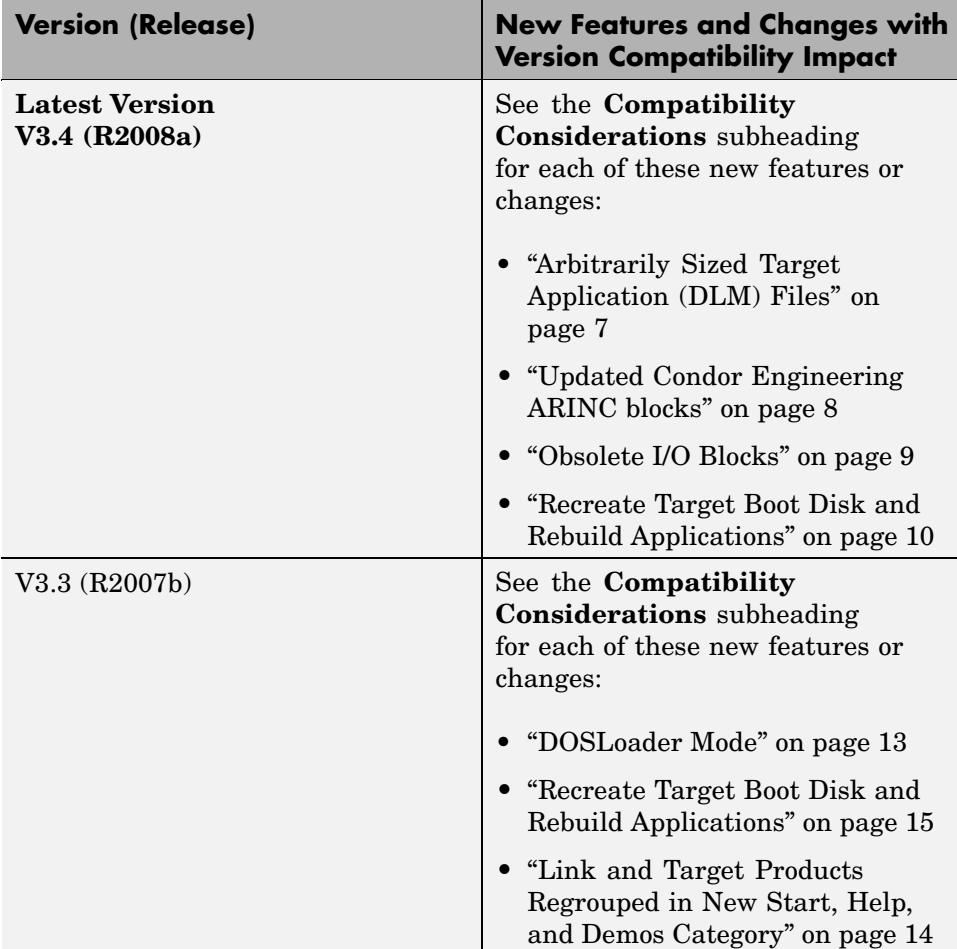

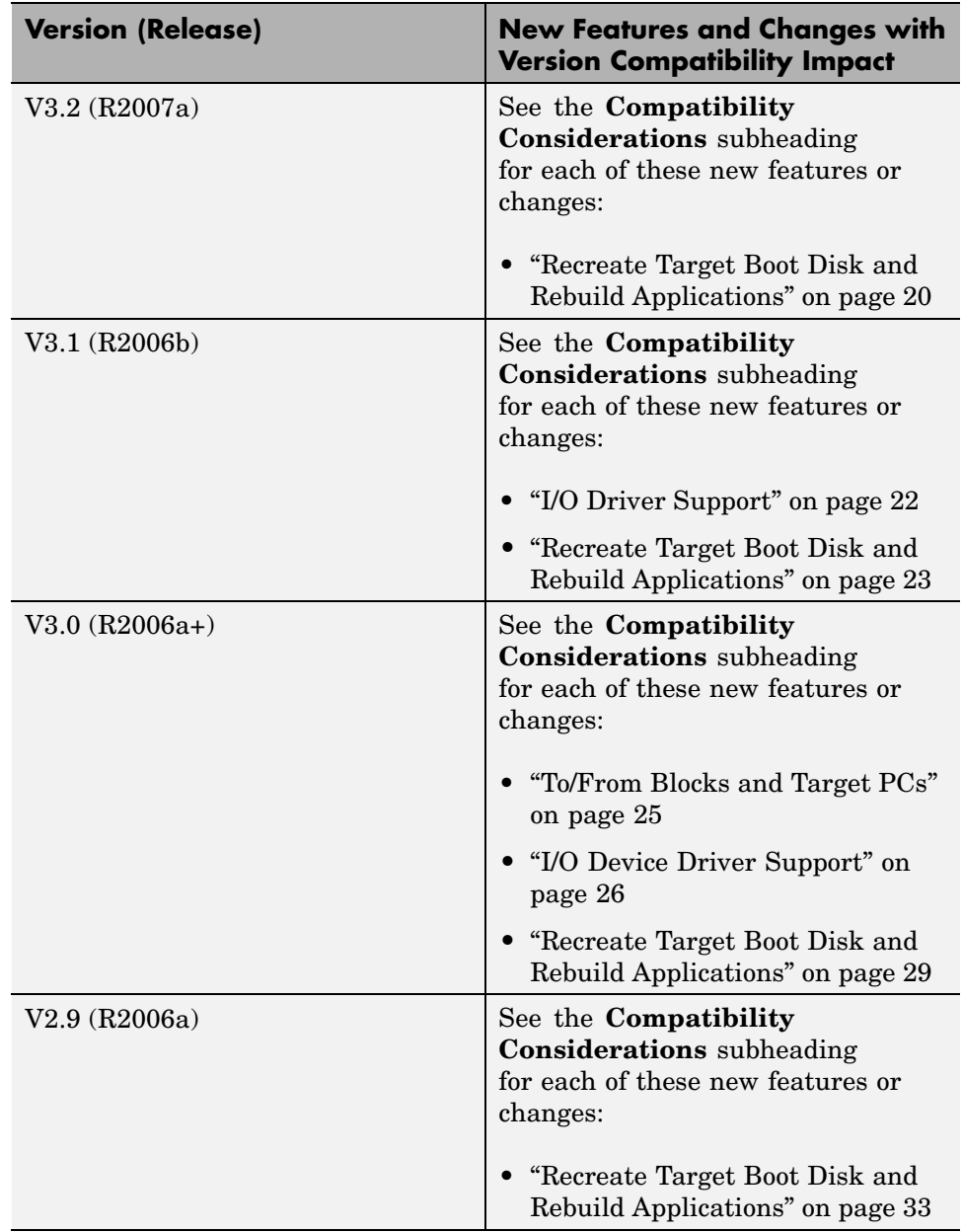

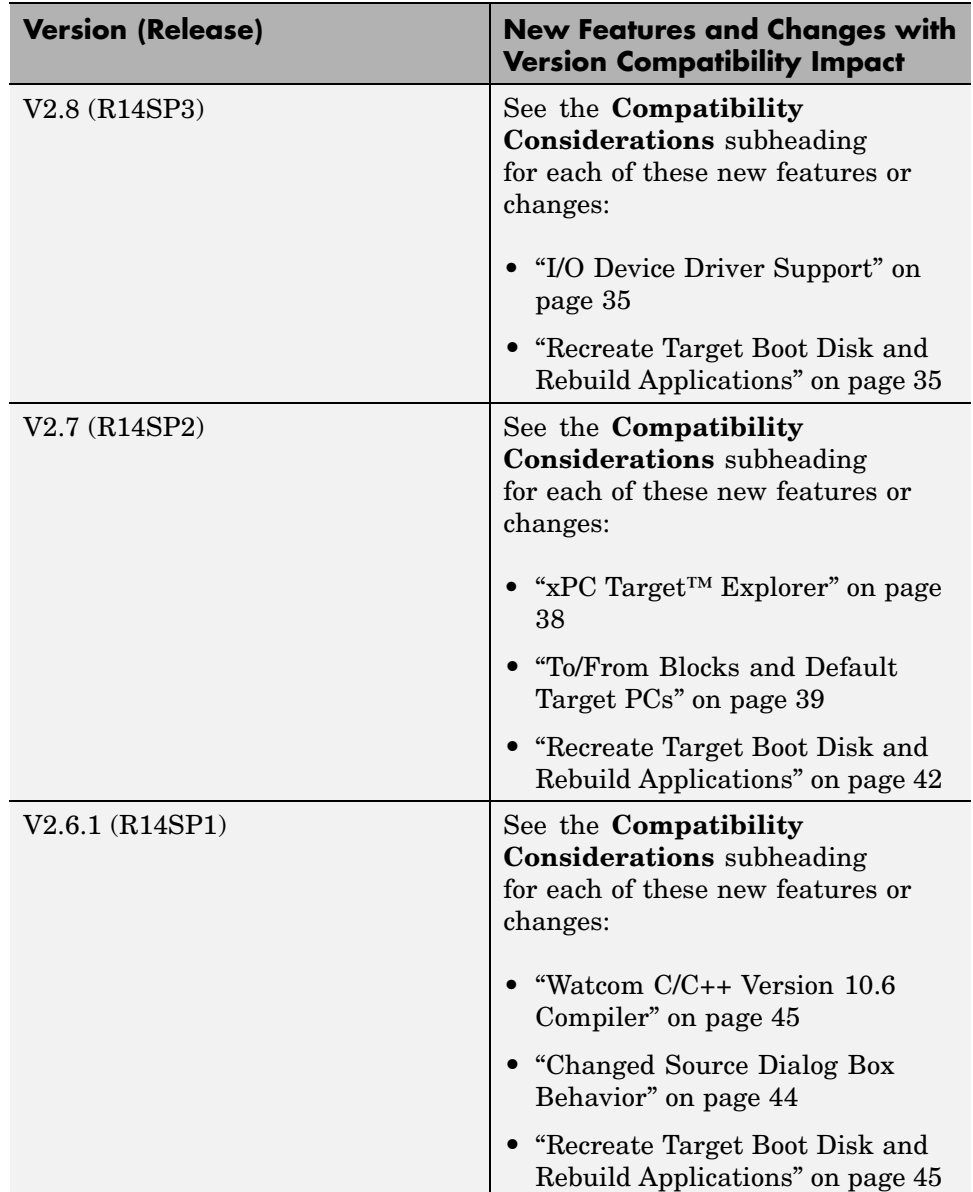

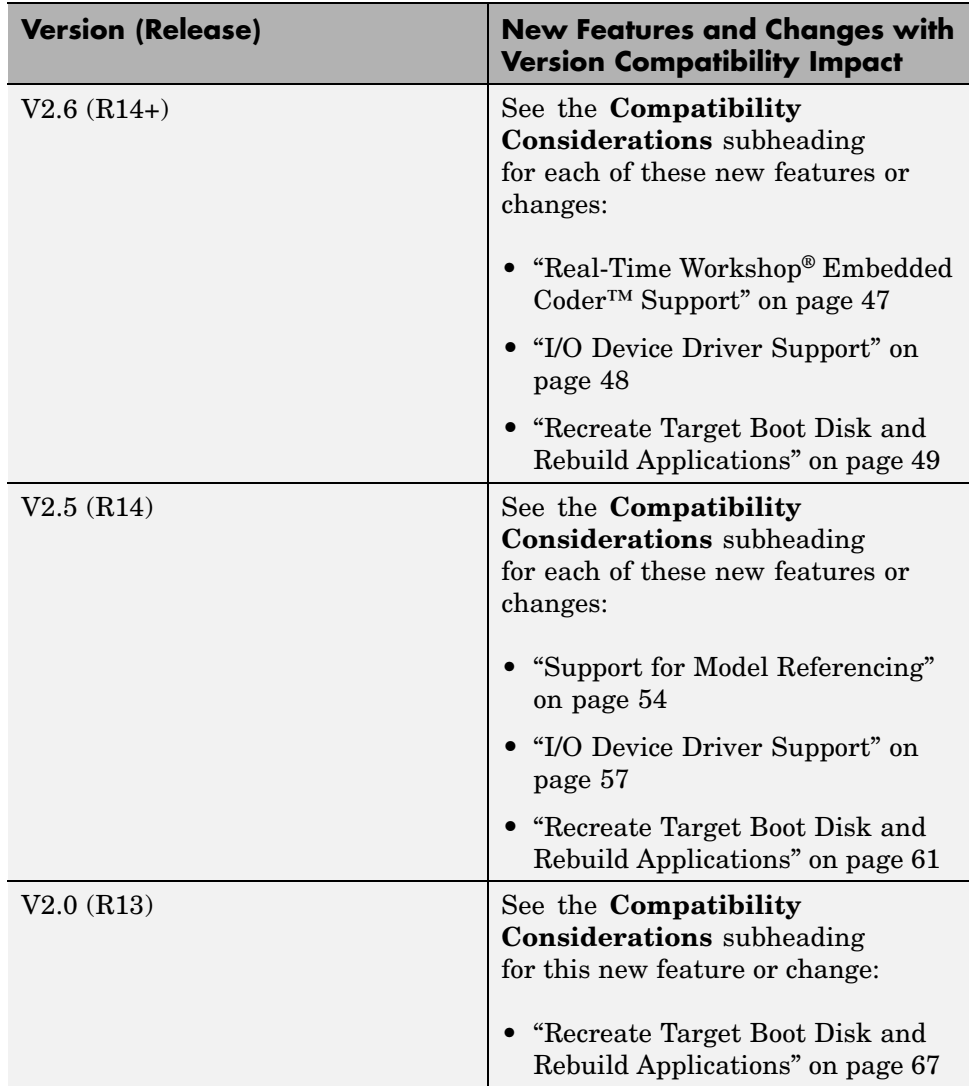

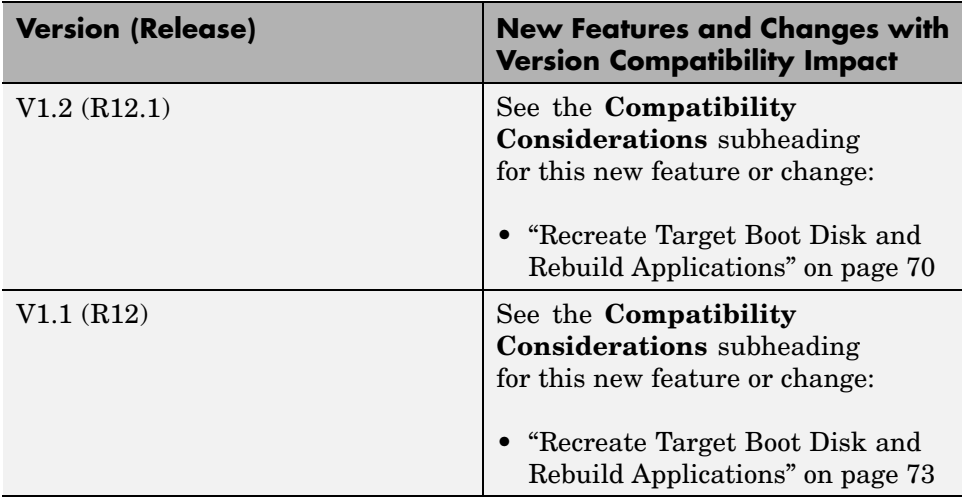